## **Wydanie III**

# **Michael Dawson** EOI DLA KAŽDEGO **Podstawy programowania**

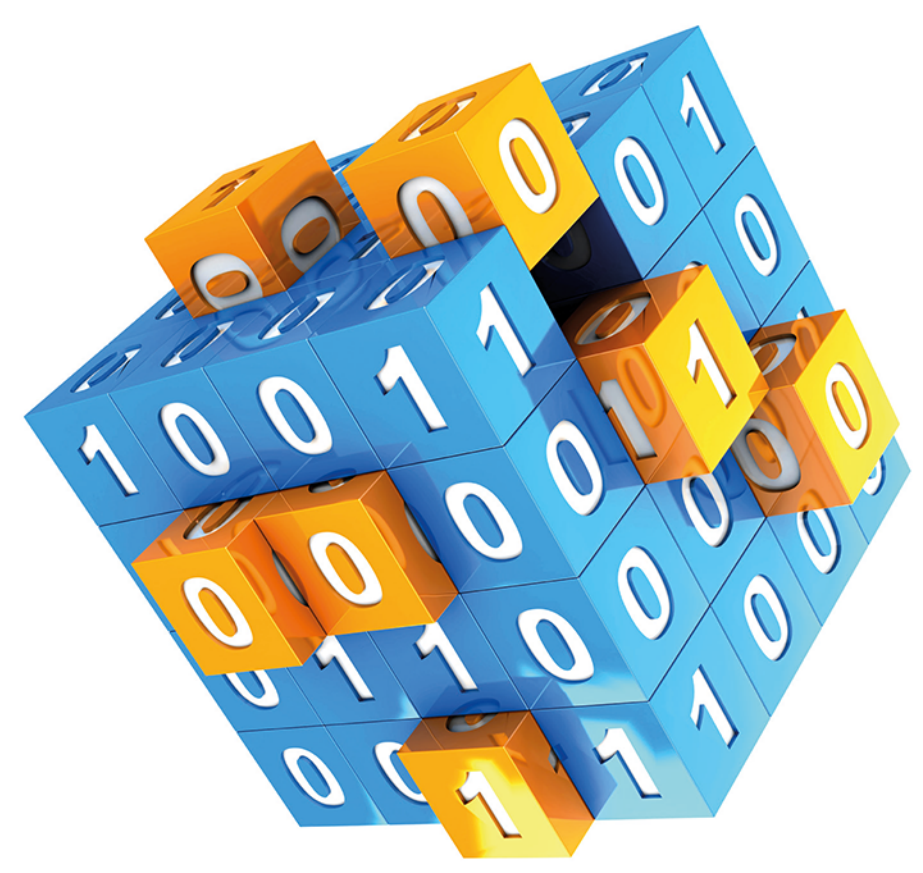

Od zera do bohatera!

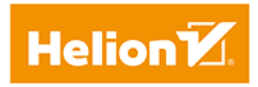

Tytuł oryginału: Python Programming for the Absolute Beginner, 3rd Edition

Tłumaczenie: Grzegorz Pawłowski

Projekt okładki: Studio Gravite / Olsztyn; Obarek, Pokoński, Pazdrijowski, Zaprucki Materiały graficzne na okładce zostały wykorzystane za zgodą Shutterstock Images LLC.

ISBN: 978-83-8322-774-0

© 2010 Course Technology, a part of Cengage Learning.

ALL RIGHTS RESERVED. No part of this work covered by the copyright herein may be reproduced, transmitted, stored, or used in any form or by any means graphic, electronic, or mechanical, including but not limited to photocopying, recording, scanning, digitizing, taping, Web distribution, information networks, or information storage and retrieval systems, without the prior written permission of the publisher.

Python is a registered trademark of the Python Software Foundation. All other trademarks are the property of their respective owners. All images © Cengage Learning unless otherwise noted.

Polish edition copyright © 2014, 2023 by Helion S.A. All rights reserved.

Wszelkie prawa zastrzeżone. Nieautoryzowane rozpowszechnianie całości lub fragmentu niniejszej publikacji w jakiejkolwiek postaci jest zabronione. Wykonywanie kopii metodą kserograficzną, fotograficzną, a także kopiowanie książki na nośniku filmowym, magnetycznym lub innym powoduje naruszenie praw autorskich niniejszej publikacji.

Wszystkie znaki występujące w tekście są zastrzeżonymi znakami firmowymi bądź towarowymi ich właścicieli.

Autor oraz wydawca dołożyli wszelkich starań, by zawarte w tej książce informacje były kompletne i rzetelne. Nie biorą jednak żadnej odpowiedzialności ani za ich wykorzystanie, ani za związane z tym ewentualne naruszenie praw patentowych lub autorskich. Autor oraz wydawca nie ponoszą również żadnej odpowiedzialności za ewentualne szkody wynikłe z wykorzystania informacji zawartych w książce.

Helion S.A. ul. Kościuszki 1c, 44-100 Gliwice tel. 32 230 98 63 e-mail: helion@helion.pl WWW: https://helion.pl (księgarnia internetowa, katalog książek)

Drogi Czytelniku! Jeżeli chcesz ocenić tę książkę, zajrzyj pod adres https://helion.pl/user/opinie/pytd3v Możesz tam wpisać swoje uwagi, spostrzeżenia, recenzję.

Pliki z przykładami omawianymi w książce można znaleźć pod adresem: https://ftp.helion.pl/przyklady/pytd3v.zip

Printed in Poland.

[• Kup książkę](https://helion.pl/rf/pytd3v)

- 
- Oceń książkę • Oceń książkę
- 
- Kubie tol » Nasza społec • Lubię to! » Nasza społeczność

## Spis treści

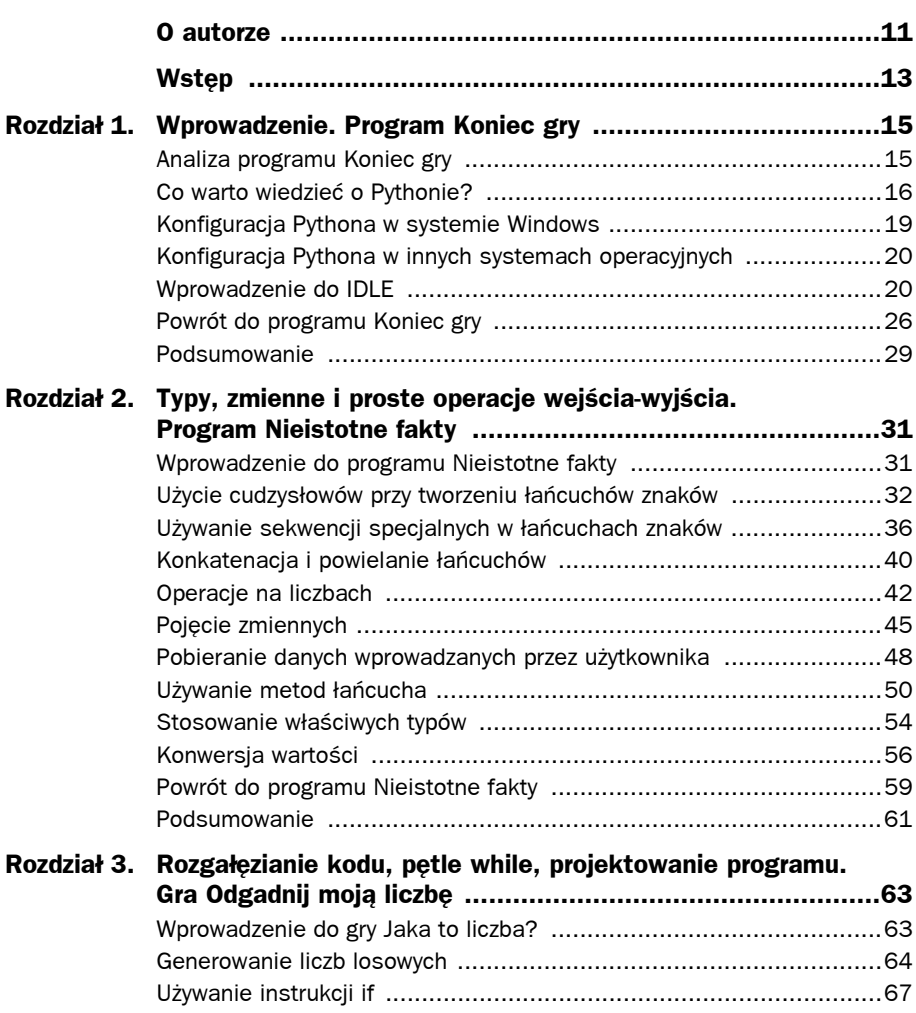

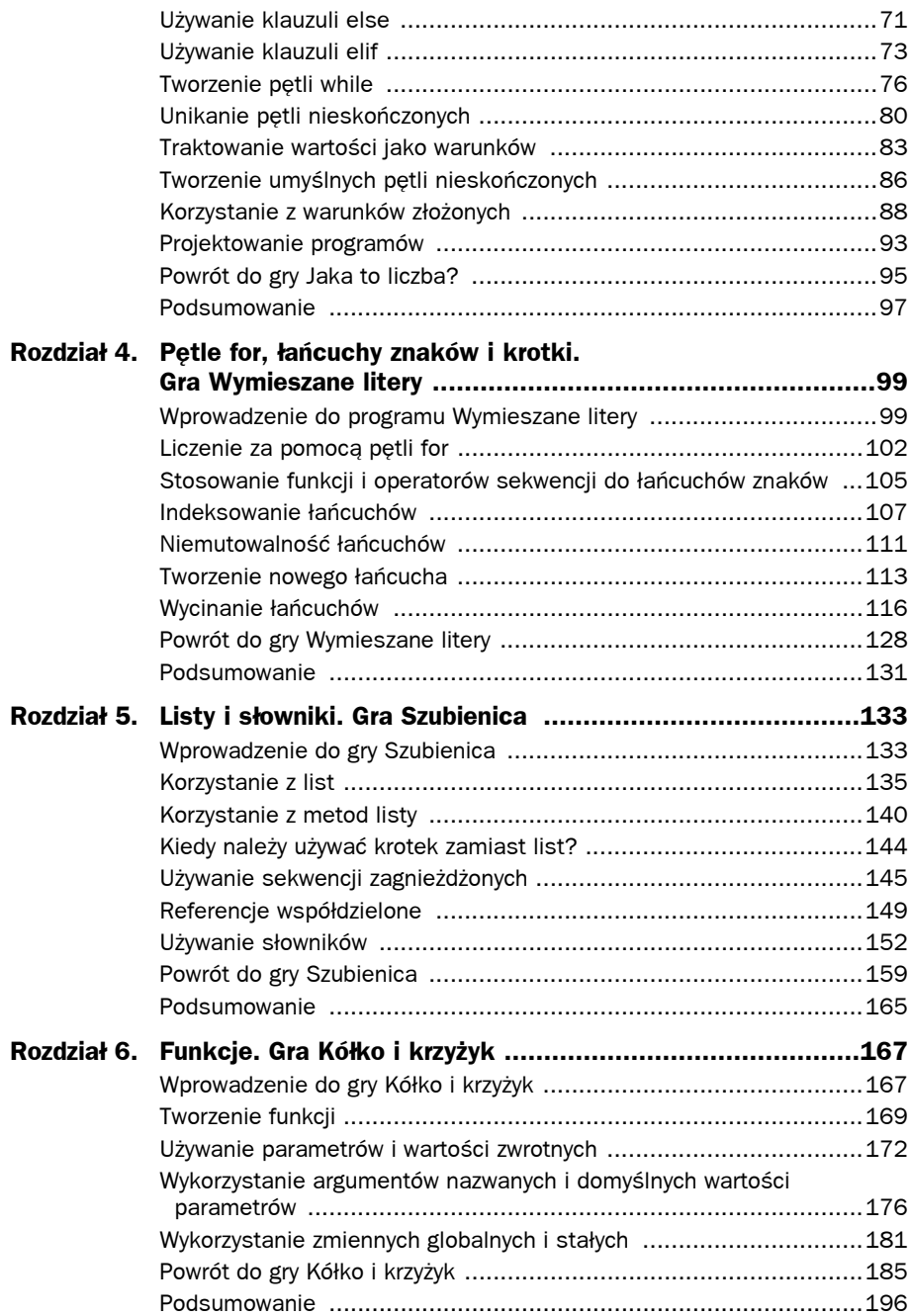

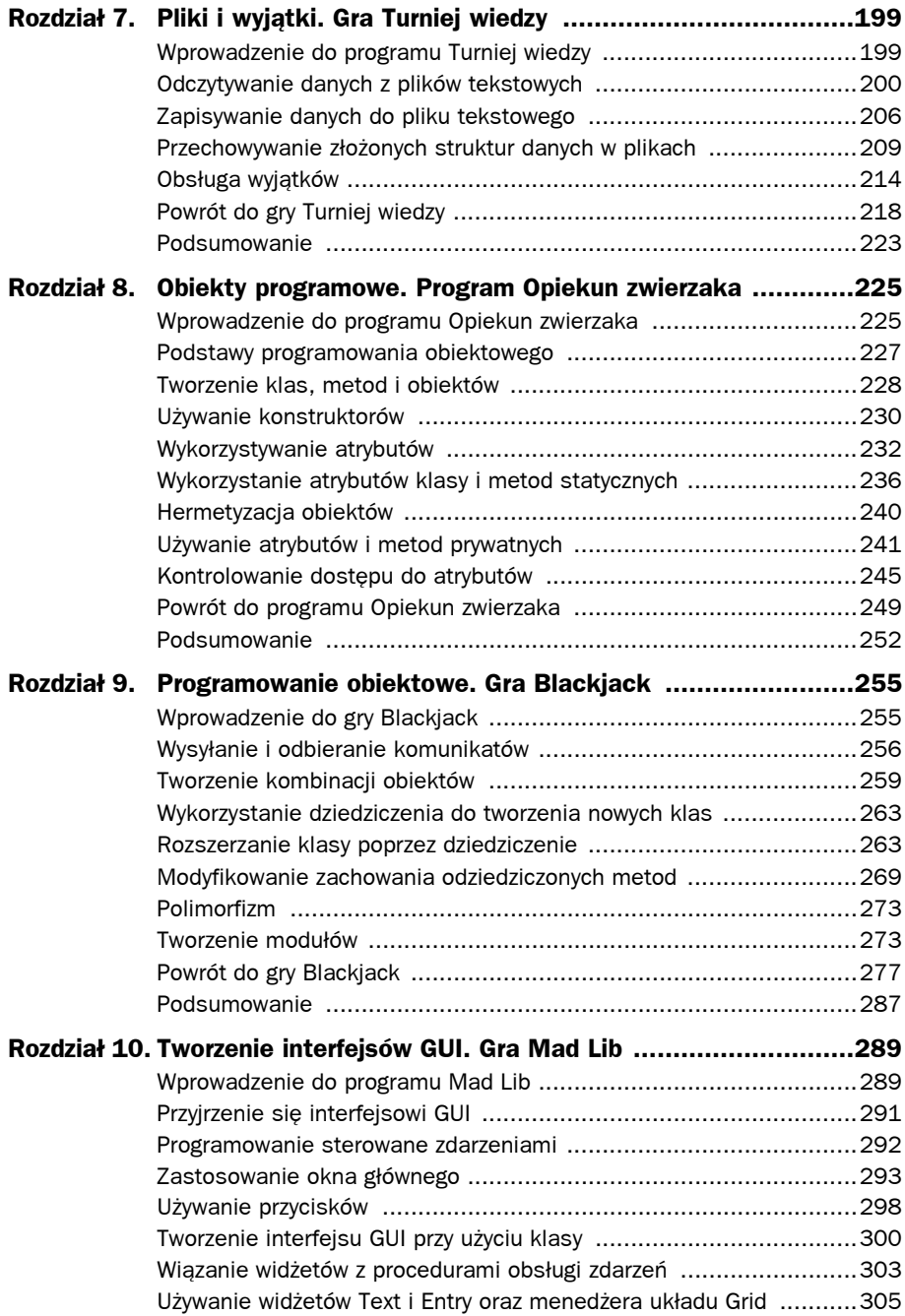

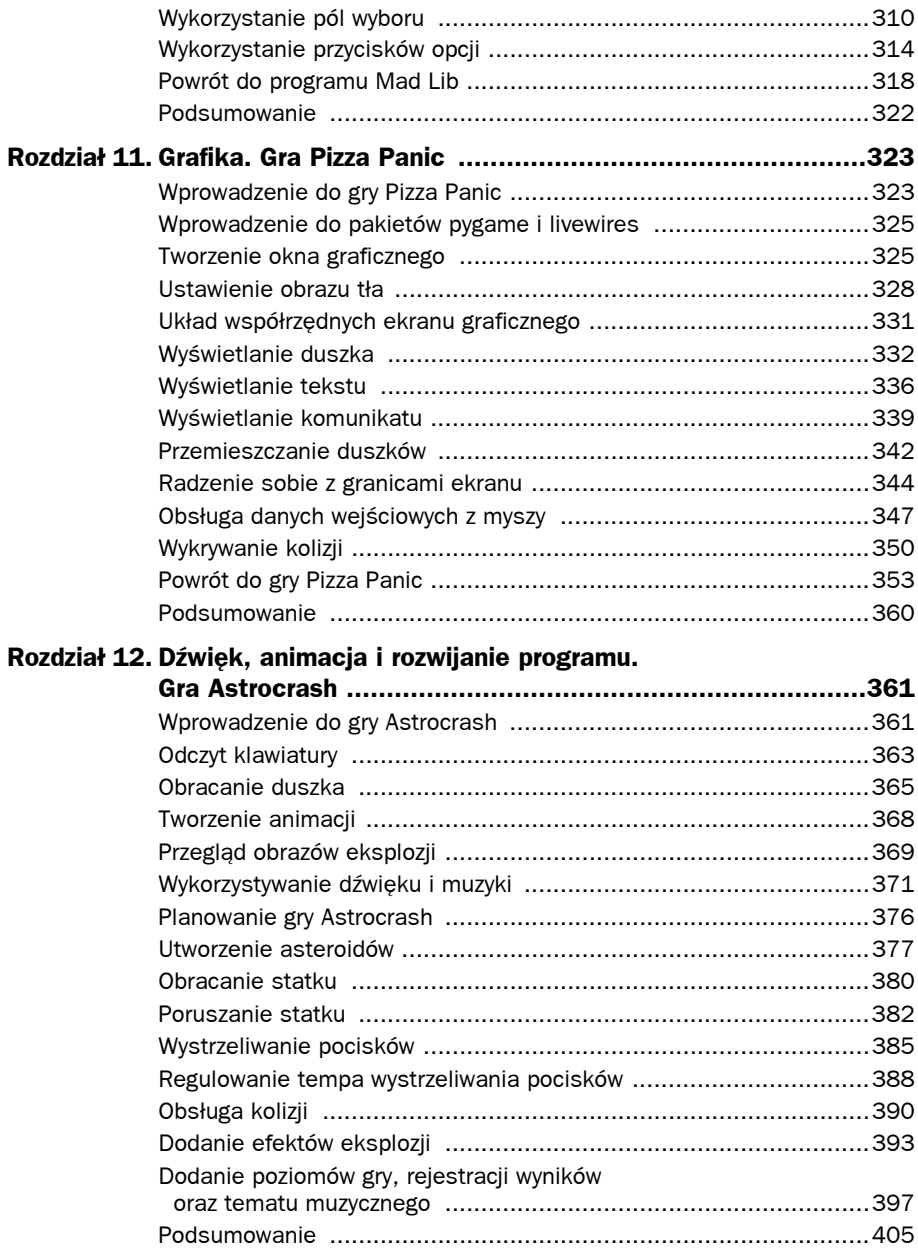

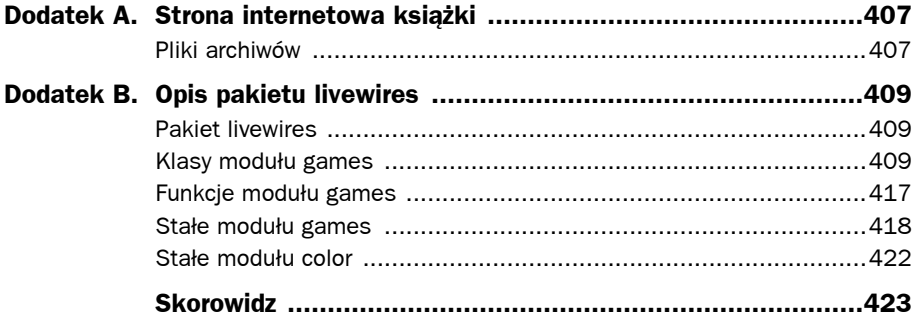

#### 10 Python dla każdego. Podstawy programowania

## 12

## Dźwięk, animacja i rozwijanie programu. Gra Astrocrash

 tym rozdziale poszerzysz swoje umiejętności tworzenia programów multimedialnych W o obsługę dźwięku i ruchomych obrazów. Zobaczysz również, jak można pisać duży program etapami. W szczególności nauczysz się:

- odczytywać dane z klawiatury,
- odtwarzać pliki dźwiękowe,
- odtwarzać pliki muzyczne,
- tworzyć animacje,
- rozwijać program poprzez pisanie coraz bardziej kompletnych jego wersji.

## **Wprowadzenie do gry Astrocrash**

Projekt przedstawiony w tym rozdziale, gra Astrocrash, to moja wersja klasycznej gry arkadowej Asteroids. W grze Astrocrash gracz steruje statkiem kosmicznym w ruchomym polu śmiertelnie groźnych asteroidów. Statek może się obracać i wykonywać ruch do przodu oraz, co najważniejsze, może wystrzeliwać pociski w kierunku asteroidów, aby je zniszczyć. Gracz ma jednak trochę roboty do wykonania, ponieważ asteroidy dużego i średniego rozmiaru rozpadają się na dwie mniejsze asteroidy, gdy zostaną zniszczone. I w tej samej chwili, gdy graczowi uda się unicestwić wszystkie asteroidy, pojawia się ich nowa, większa fala. Liczba punktów uzyskanych przez gracza zwiększa się wraz z każdą zniszczoną asteroidą, lecz jeśli tylko statek gracza zderzy się z unoszącą się w przestrzeni kosmiczną skałą, gra się kończy. Rysunki 12.1 i 12.2 pokazują tę grę w toku.

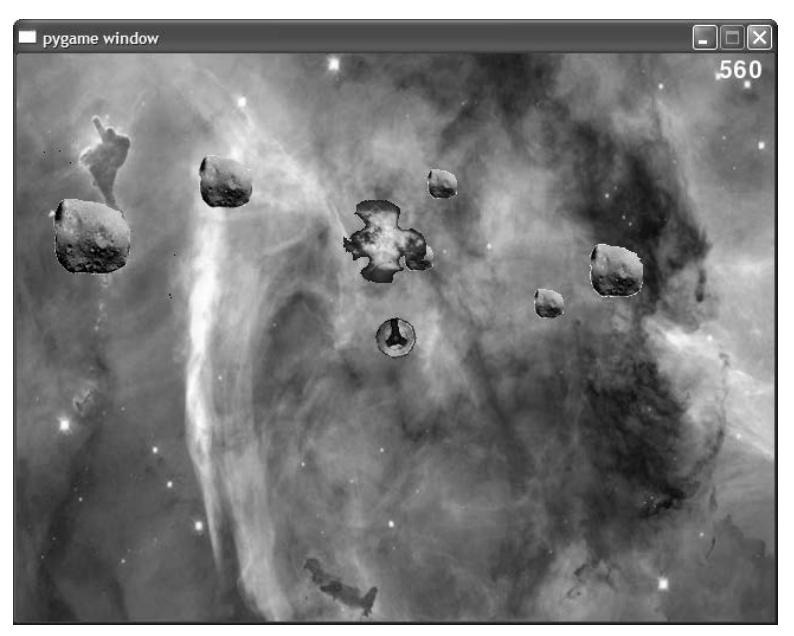

Rysunek 12.1. Gracz steruje statkiem kosmicznym i niszczy asteroidy w celu zwiększenia swojego wyniku punktowego. (Obraz mgławicy należy do domeny publicznej. Dzięki uprzejmości: NASA, The Hubble Heritage Team–AURA/STScl)

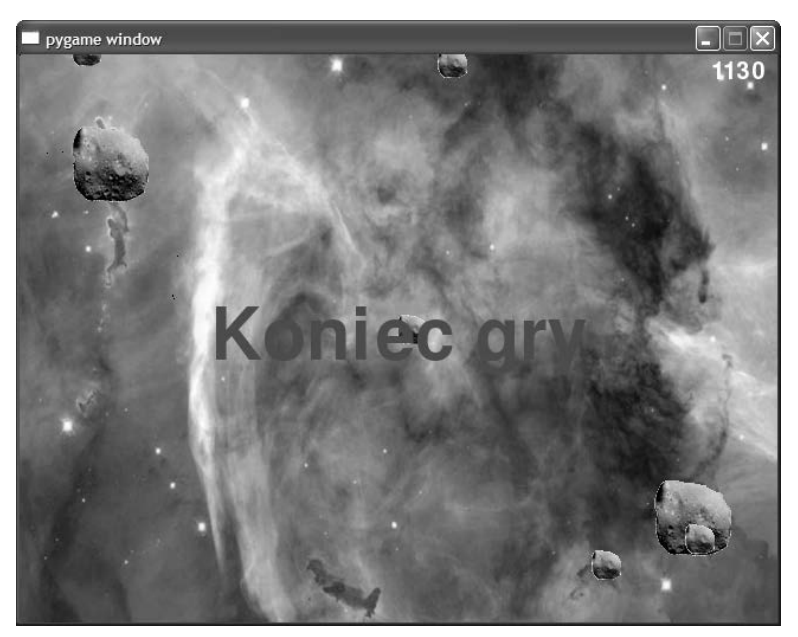

Rysunek 12.2. Jeśli asteroida uderzy w statek gracza, gra się kończy

## **Odczyt klawiatury**

Już wiesz, jak pobierać łańcuchy znaków od użytkownika przy użyciu funkcji input(), ale odczyt klawiatury w celu identyfikacji pojedynczych naciśnięć klawiszy to inna kwestia. Na szczęście istnieje nowy obiekt z modułu games, który to właśnie umożliwia.

## **Prezentacja programu Odczytaj klawisz**

Program Odczytaj klawisz wyświetla statek kosmiczny na tle mgławicy. Użytkownik może przemieszczać statek po całym ekranie za pomocą naciśnięć różnych klawiszy. Kiedy użytkownik naciska klawisz W, statek porusza się do góry. Gdy użytkownik naciska klawisz S, statek porusza się w dół. Kiedy użytkownik naciska klawisz A, statek porusza się w lewo. Kiedy użytkownik naciska klawisz D, statek porusza się w prawo. Użytkownik może również nacisnąć wiele klawiszy jednocześnie dla uzyskania łącznego efektu. Na przykład, gdy użytkownik naciska jednocześnie klawisze W i D, statek porusza się po przekątnej — w prawo, do góry. Program został zilustrowany na rysunku 12.3.

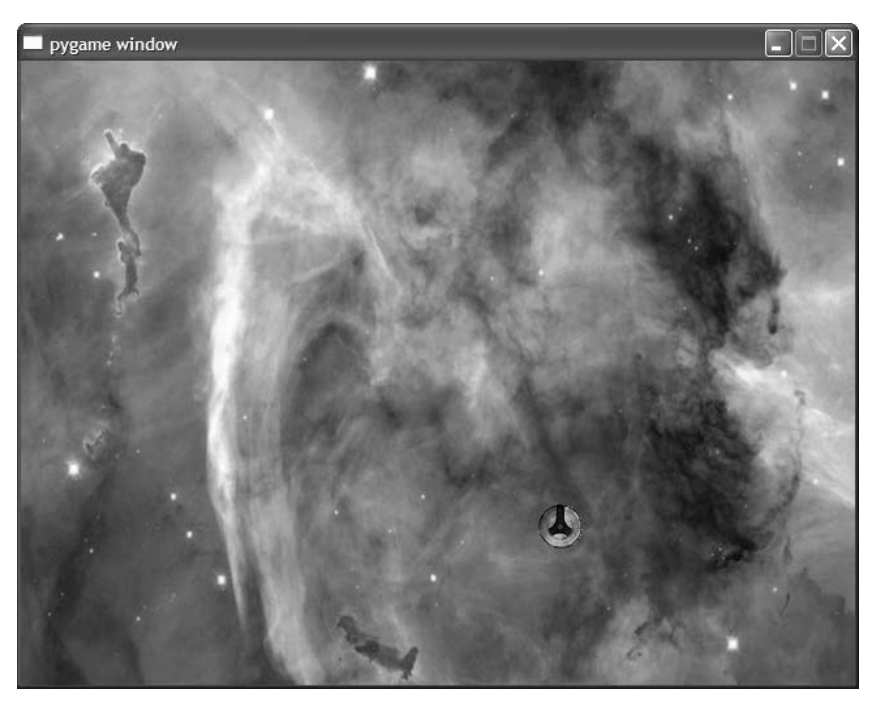

Rysunek 12.3. Statek porusza się po ekranie dzięki naciśnięciom klawiszy

Kod tego programu możesz znaleźć na stronie internetowej tej książki (https://www.helion.pl/ksiazki/pytd3v.htm), w folderze rozdziału 12.; nazwa pliku to odczytaj\_klawisz.py.

#### **Rozpoczęcie programu**

Tak jak w przypadku wszystkich programów wykorzystujących pakiet livewires rozpoczynam od importu potrzebnych modułów i wywołania funkcji inicjalizującej ekran graficzny:

```
# Odczytaj klawisz
# Demonstruje odczytywanie klawiatury
from livewires import games
games.init(screen width = 640, screen height = 480, fps = 50)
```
#### **Testowanie stanu klawiszy**

Następnie piszę kod klasy reprezentującej statek kosmiczny. W metodzie update() sprawdzam, czy zostały naciśnięte określone klawisze, i zgodnie z wynikiem tych testów zmieniam pozycję statku.

```
class Ship(games.Sprite):
     """ Poruszający się statek kosmiczny. """
     def update(self):
         """ Kieruj ruchem statku na podstawie wciśniętych klawiszy. """
        if games.keyboard.is pressed(games.K w):
            self.y - = 1if games.keyboard.is pressed(games.K s):
            self.v += 1if games.keyboard.is pressed(games.K a):
            self.x -= 1
        if games.keyboard.is pressed(games.K d):
            self.x += 1
```
Wykorzystuję nowy obiekt z modułu games o nazwie keyboard. Możesz użyć tego obiektu do sprawdzenia, czy określone klawisze zostały naciśnięte. Wywołuję metodę is pressed() obiektu, która zwraca wartość True, jeśli testowany klawisz jest naciśnięty, i wartość False w przeciwnym wypadku.

Używam metody is pressed w ciągu instrukcji if, aby sprawdzić, czy którykolwiek z czterech klawiszy — W, S, A lub  $D$  — nie jest naciśnięty. Jeśli jest naciśnięty klawisz W, zmniejszam o 1 wartość właściwości y obiektu klasy Ship, przesuwając duszka w górę ekranu o jeden piksel. Jeśli jest naciśnięty klawisz S, zwiększam wartość właściwości y obiektu o 1, przesuwając duszka w dół ekranu. Jeśli jest naciśnięty klawisz A, zmniejszam o 1 wartość właściwości x obiektu, przesuwając duszka w lewo. Jeśli jest naciśnięty klawisz S, zwiększam wartość właściwości x obiektu o 1, przesuwając duszka w prawo.

Ponieważ wielokrotne wywołania metody is\_pressed() mogą odczytywać jednoczesne naciśnięcia klawiszy, użytkownik może przyciskać wiele klawiszy naraz dla uzyskania łącznego efektu. Jeśli na przykład użytkownik przytrzymuje w tym samym czasie wciśnięte klawisze D i S, statek porusza się w dół i w prawo, ponieważ za każdym razem, gdy wykonywana jest metoda update(), wartość 1 zostaje dodana zarówno do współrzędnej x, jak i współrzędnej y obiektu klasy Ship.

Moduł games zawiera zbiór stałych reprezentujących klawisze, których możesz używać w roli argumentu w wywołaniu metody is\_pressed(). W tym programie wykorzystuję stałą games.K\_w reprezentującą klawisz W, stałą games.K\_s odpowiadającą klawiszowi S, stałą games.K a oznaczającą klawisz A oraz stałą games.K d identyfikującą klawisz D. Schemat nadawania nazw tym stałym jest dość intuicyjny. Oto szybki sposób na wydedukowanie nazwy większości stałych reprezentujących klawisze:

- wszystkie stałe klawiatury zaczynają się od games.K;
- w przypadku klawiszy alfabetycznych dodaj literę z klawisza, po zamianie na małą, na końcu nazwy stałej; na przykład stała reprezentująca klawisz A to games.K\_a;
- w przypadku klawiszy numerycznych dodaj cyfrę z klawisza na końcu nazwy stałej; na przykład stała reprezentująca klawisz 1 to games.K 1;
- w przypadku pozostałych klawiszy często możesz na końcu nazwy stałej dodać ich nazwę pisaną samymi dużymi literami; na przykład stała reprezentująca klawisz spacji to games.K\_SPACE.

Kompletną listę stałych klawiatury znajdziesz w dokumentacji pakietu livewires, w dodatku B.

## **Dokończenie programu**

Na koniec piszę znajomą funkcję main(). Ładuję obraz tła przedstawiający mgławicę, tworzę statek, umieszczając go w środku ekranu, oraz wszystko uruchamiam poprzez wywołanie metody mainloop().

```
def main():
     nebula_image = games.load_image("mglawica.jpg", transparent = False)
     games.screen.background = nebula_image
    ship image = games.load image("statek.bmp")
    the ship = Ship(image = ship image,
                    x = games.screen.width/2,
                     y = games.screen.height/2)
     games.screen.add(the_ship)
     games.screen.mainloop()
main()
```
## **Obracanie duszka**

W rozdziale 11. dowiedziałeś się, jak przemieszczać duszki po ekranie, ale pakiet livewires umożliwia również ich obracanie. Duszka można obracać, wykorzystując jedną z jego właściwości.

#### **Prezentacja programu Obróć duszka**

W programie Obróć duszka, użytkownik może obracać statek kosmiczny przy użyciu klawiatury. Kiedy użytkownik naciska klawisz strzałki w górę, statek obraca się w kierunku zgodnym z ruchem wskazówki zegara. Jeśli użytkownik naciśnie klawisz strzałki w lewo, statek obróci się w kierunku przeciwnym do ruchu wskazówki zegara. Jeśli naciśnie klawisz 1, kąt położenia statku zmieni się skokowo na 0 stopni. Jeśli użytkownik naciśnie klawisz 2, statek zmieni swoją orientację na 90 stopni. Jeśli naciśnie klawisz 3, statek przyjmie położenie kątowe 180 stopni. Jeśli użytkownik naciśnie klawisz 4, kąt położenia zmieni się skokowo na 270 stopni. Program został przedstawiony na rysunku 12.4.

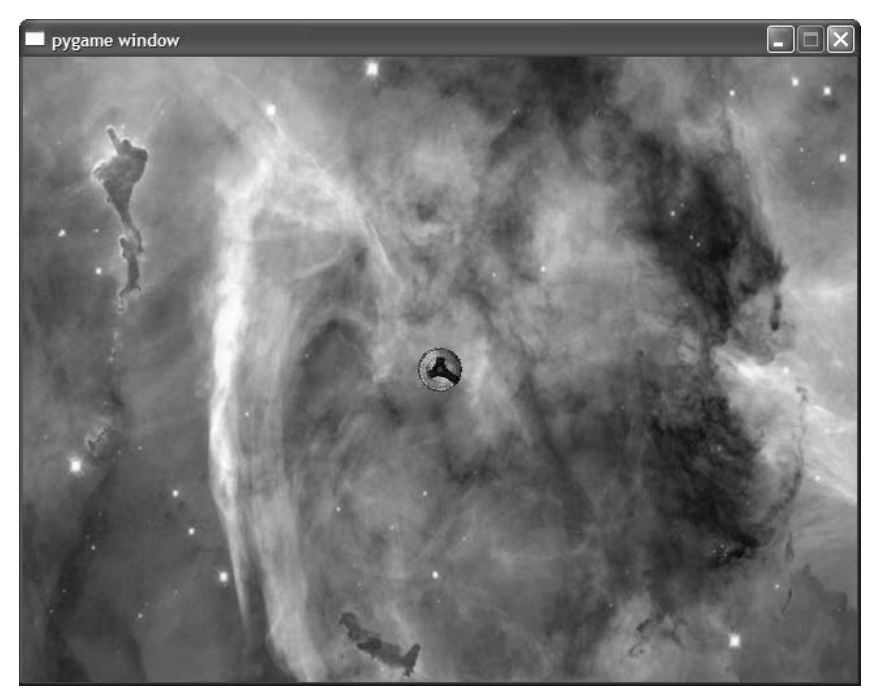

Rysunek 12.4. Statek kosmiczny może się obracać zgodnie z ruchem wskazówki zegara lub w kierunku przeciwnym do ruchu wskazówki zegara. Może też przeskoczyć do położenia pod z góry ustalonym kątem

#### **Pułapka**

Program Obróć duszka sprawdza, czy są wciśnięte klawisze cyfr znajdujące się u góry klawiatury, powyżej klawiszy z literami, lecz nie sprawdza stanu klawiszy klawiatury numerycznej.

Kod tego programu możesz znaleźć na stronie internetowej tej książki (https://www.helion.pl/ksiazki/pytd3v.htm), w folderze rozdziału 12.; nazwa pliku to obroc\_duszka.py.

```
# Obróć duszka
# Demonstruje obracanie duszka
from livewires import games
games.init(screen width = 640, screen height = 480, fps = 50)
class Ship(games.Sprite):
     """ Obracający się statek kosmiczny. """
     def update(self):
         """ Obróć w zależności od naciśniętych klawiszy. """
        if games.keyboard.is pressed(games.K RIGHT):
             self.angle += 1
        if games.keyboard.is pressed(games.K LEFT):
             self.angle -= 1
        if games.keyboard.is pressed(games.K 1):
             self.angle = 0
        if games.keyboard.is pressed(games.K 2):
             self.angle = 90
        if games.keyboard.is pressed(games.K 3):
             self.angle = 180
        if games.keyboard.is pressed(games.K 4):
             self.angle = 270
def main():
    nebula image = games.load image("mglawica.jpg", transparent = False)
     games.screen.background = nebula_image
    ship image = games.load image("statek.bmp")
    the ship = Ship(image = ship image,
                     x = games.screen.width/2,
                     y = games.screen.height/2)
     games.screen.add(the_ship)
     games.screen.mainloop()
main()
```
## **Wykorzystanie właściwości angle obiektu klasy Sprite**

Nowym elementem w programie jest właściwość angle, która reprezentuje orientację kątową duszka wyrażoną w stopniach. Możesz zwiększać lub zmniejszać wartość tej właściwości przez dodawanie lub odejmowanie przyrostów, lecz możesz też po prostu przypisać jej nową wartość w celu zmiany kąta położenia duszka.

W metodzie update() najpierw sprawdzam, czy wciśnięty jest klawisz strzałki w prawo. Jeśli tak jest, dodaję jedynkę do wartości właściwości angle obiektu, co powoduje obrócenie duszka o jeden stopień w kierunku ruchu wskazówki zegara. Następnie sprawdzam, czy wciśnięty jest klawisz strzałki w lewo. Jeśli jest tak w istocie, odejmuję jedynkę od wartości tej właściwości, powodując obrót duszka o jeden stopień w kierunku przeciwnym do ruchu wskazówki zegara.

Kolejny zestaw wierszy kodu obraca statek bezpośrednio do określonego kąta położenia poprzez przypisanie nowej wartości do właściwości angle. Kiedy użytkownik naciska klawisz 1, kod przypisuje 0 do właściwości angle i duszek przeskakuje do położenia pod kątem 0 stopni (jest to jego początkowa orientacja). Kiedy użytkownik naciska klawisz 2, kod przypisuje do właściwości angle wartość 90 i duszek przeskakuje do położenia pod kątem 90 stopni. Gdy użytkownik naciska klawisz 3, kod przypisuje do właściwości angle wartość 180 i duszek przeskakuje do położenia pod kątem 180 stopni. Wreszcie, gdy użytkownik naciska klawisz 4, kod przypisuje do właściwości angle wartość 270 i duszek przeskakuje do położenia pod kątem 270 stopni.

## **Tworzenie animacji**

Przemieszczanie duszków i ich obracanie sprawia, że gra staje się bardziej ekscytująca, lecz dopiero animacja wnosi w nią prawdziwe życie. Na szczęście moduł games zawiera klasę do obsługi animacji, stosownie nazwaną Animation.

## **Prezentacja programu Eksplozja**

Program Eksplozja tworzy animację wybuchu w środku ekranu graficznego. Animacja jest odtwarzana w sposób ciągły, żebyś mógł się jej dobrze przyjrzeć. Kiedy skończysz już podziwiać ten bombowy efekt, możesz zakończyć program przez zamknięcie okna graficznego. Na rysunku 12.5 prezentuję migawkę programu w akcji.

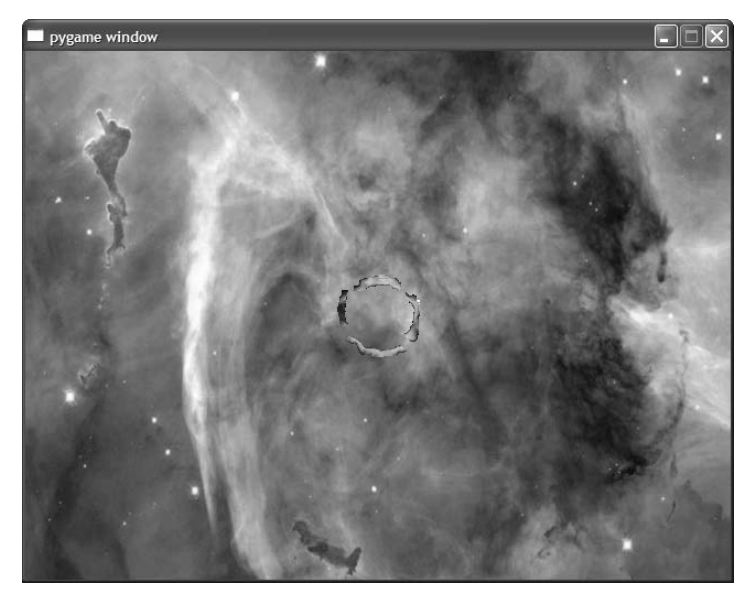

Rysunek 12.5. Chociaż trudno to stwierdzić na podstawie nieruchomego obrazu, w centrum okna graficznego wykonywana jest animacja wybuchu

## **Przegląd obrazów eksplozji**

Animacja to sekwencja obrazów (zwanych także **ramkami** — ang. frames) wyświetlanych jeden po drugim. Utworzyłem sekwencję dziewięciu obrazów, które, kiedy są wyświetlane jeden po drugim, tworzą wrażenie ognistej eksplozji. Wszystkie dziewięć obrazków pokazałem na rysunku 12.6.

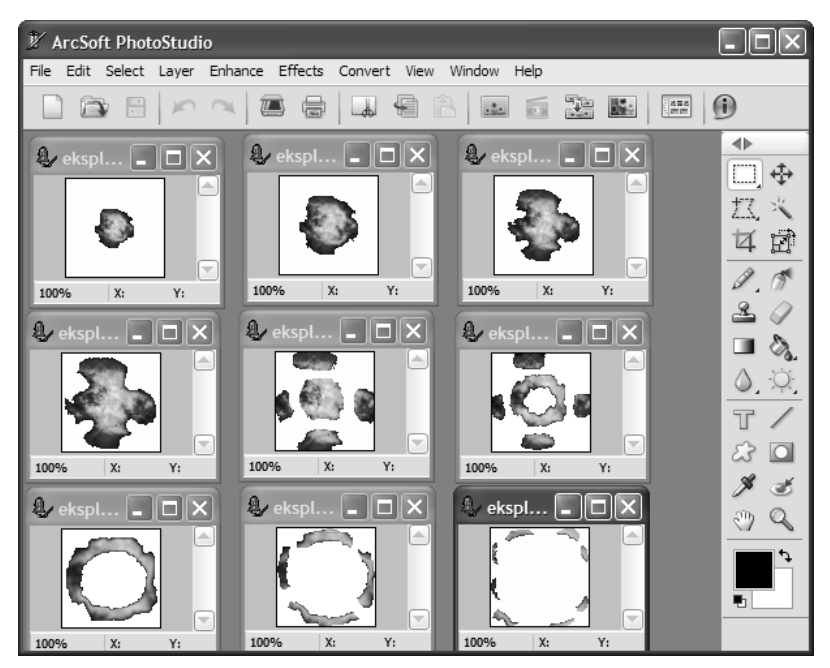

Rysunek 12.6. Gdy te dziewięć ramek zostanie wyświetlonych w szybkim tempie jedna po drugiej, otrzymamy wrażenie eksplozji

Kod tego programu możesz znaleźć na stronie internetowej tej książki (https://www.helion.pl/ksiazki/pytd3v.htm), w folderze rozdziału 12.; nazwa pliku to eksplozja.py.

## **Rozpoczęcie programu**

Jak zawsze, na początku programu importuję potrzebne moduły i wywołuję funkcję inicjalizującą ekran graficzny:

```
# Eksplozja
# Demonstruje tworzenie animacji
from livewires import games
games.init(screen width = 640, screen height = 480, fps = 50)
```
Potem ustawiam tło ekranu graficznego:

```
nebula image = games.load image("mglawica.jpg", transparent = 0)
games.screen.background = nebula_image
```
#### **Utworzenie listy plików z obrazami**

Konstruktor klasy Animation pobiera listę nazw plików zawierających obrazy lub listę obiektów obrazu reprezentującą sekwencję obrazów do wyświetlenia. Więc w następnej kolejności tworzę listę nazw plików z obrazami, które zostały pokazane na rysunku 12.6:

```
explosion files = ['eksplozja1.bmp", "eksplozja2.bmp",
                    "eksplozia3.bmp".
                     "eksplozja4.bmp",
                     "eksplozja5.bmp",
                     "eksplozja6.bmp",
                     "eksplozja7.bmp",
                     "eksplozja8.bmp",
                     "eksplozja9.bmp"]
```
#### **Utworzenie obiektu klasy Animation**

W końcu tworzę obiekt klasy Animation i dodaję go do ekranu:

```
explosion = games.Animation(images = explosion_files,
                            x = games.screen.width/2,
                            y = qames.screen.height/2,
                            n repeats = 0,
                            repeat interval = 5)
```

```
games.screen.add(explosion)
```
Animation jest klasą pochodną klasy Sprite, więc dziedziczy wszystkie jej atrybuty, właściwości i metody. Podobnie jak w przypadku wszystkich duszków, możesz podać współrzędne x i y, aby zdefiniować umiejscowienie animacji. W powyższym kodzie przekazuję współrzędne do konstruktora klasy, tak aby animacja była utworzona w środku ekranu.

Animacja tym się różni od duszka, że występuje w niej lista obrazów, która jest przetwarzana cyklicznie. Więc musisz dostarczyć listę nazw plików graficznych w postaci łańcuchów znaków albo listę obiektów obrazu reprezentujących obrazy, które mają być wyświetlane. Ja dostarczam listę explosion\_files z łańcuchami reprezentującymi nazwy plików graficznych poprzez parametr images.

Atrybut n repeats obiektu określa, ile razy animacja (jako sekwencja jej wszystkich obrazów) zostanie wyświetlona. Wartość domyślna atrybutu n\_repeats wynosi 0. Ponieważ przekazuję 0 do n\_repeats, cykl animacji eksplozji będzie powtarzany bez końca (lub przynajmniej do momentu zamknięcia okna graficznego).

Atrybut repeat\_interval obiektu reprezentuje opóźnienie między następującymi po sobie obrazami. Większa liczba oznacza większe opóźnienie między ramkami, skutkujące wolniejszą animacją. Mniejsza liczba reprezentuje mniejszą zwłokę, generując szybszą animacje. Ja przekazuje do atrybutu repeat interval wartość 5, aby uzyskać predkość, jaką uważam za właściwą do wygenerowania przekonującej eksplozji.

Ostatnią, lecz równie ważną czynnością jest uruchomienie programu poprzez wywołanie metody mainloop() obiektu screen:

```
games.screen.mainloop()
```
## **Wykorzystywanie dźwięku i muzyki**

Dźwięk i muzyka dodają nowy, oddziałujący na zmysły wymiar do programów. Ładowanie, odtwarzanie, powtarzanie w pętli i zatrzymywanie dźwięku i muzyki są łatwe do wykonania za pomocą modułu games. Chociaż ludzie mogliby się spierać na temat różnicy między dźwiękiem a muzyką, na gruncie pakietu livewires nie ma żadnej takiej dyskusji istnieje w nim wyraźne rozróżnienie między tymi dwoma elementami.

## **Prezentacja programu Dźwięk i muzyka**

Program Dźwięk i muzyka umożliwia użytkownikowi odtwarzanie, powtarzanie w pętli i zatrzymywanie efektu dźwiękowego wystrzelonego pocisku oraz tematu muzycznego z gry Astrocrash. Użytkownik może nawet odtwarzać obydwa te elementy jednocześnie. Rysunek 12.7 pokazuje uruchomiony program (lecz niestety nie jest w stanie wygenerować dźwięku).

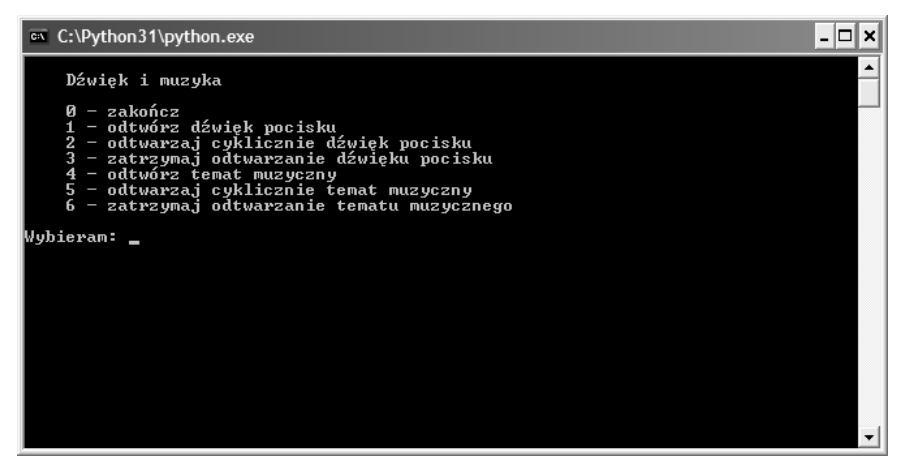

Rysunek 12.7. Program umożliwia użytkownikowi odtworzenie dźwięku i fragmentu muzyki

#### **Wskazówka**

Kiedy uruchomisz ten program, będzie Ci potrzebna interakcja z oknem konsoli. Powinieneś umieścić okno konsoli w takiej pozycji, aby nie było ono zakryte przez okno graficzne. Możesz zignorować lub nawet zminimalizować utworzone przez program okno graficzne.

Kod tego programu możesz znaleźć na stronie internetowej tej książki (https://www.helion.pl/ksiazki/pytd3v.htm), w folderze rozdziału 12.; nazwa pliku to dzwiek i muzyka.py.

#### **Praca z dźwiękami**

Możesz utworzyć obiekt dźwiękowy do użytku programu poprzez załadowanie pliku typu WAV. Format WAV znakomicie się nadaje do zapisu efektów dźwiękowych, ponieważ może zostać użyty do zakodowania wszystkiego, co zarejestrujesz za pomocą mikrofonu.

#### **Załadowanie dźwięku**

Program rozpoczynam jak zawsze:

```
# Dźwięk i muzyka
# Demonstruje odtwarzanie plików dźwiękowych i muzycznych
from livewires import games
games.init(screen width = 640, screen height = 480, fps = 50)
```
Potem ładuję plik WAV, wykorzystując funkcję load\_sound() modułu games.

```
# załaduj plik dźwiękowy
missile sound = games.load sound("pocisk.wav")
```
Funkcja przyjmuje łańcuch znaków reprezentujący nazwę pliku dźwiękowego, który ma zostać załadowany. Ładuję plik pocisk.wav i przypisuję nowo utworzony obiekt dźwiękowy do zmiennej missile\_sound.

#### **Pułapka**

Za pomocą funkcji load\_sound() można ładować tylko pliki WAV.

Następnie ładuję plik muzyczny:

```
# załaduj plik muzyczny
games.music.load("temat.mid")
```
Omówienie sposobu obsługi muzyki odłożę do momentu, gdy skończę demonstrowanie dźwięków.

#### **Odtworzenie dźwięku**

Następnie tworzę menu, z czym po raz pierwszy spotkałeś się w rozdziale 5.:

```
choice = None
while choice != "0":
     print(
    .<br>"" "" "
     Dźwięk i muzyka
     0 - zakończ
     1 - odtwórz dźwięk pocisku
     2 - odtwarzaj cyklicznie dźwięk pocisku
     3 - zatrzymaj odtwarzanie dźwięku pocisku
     4 - odtwórz temat muzyczny
     5 - odtwarzaj cyklicznie temat muzyczny
     6 - zatrzymaj odtwarzanie tematu muzycznego
    """"
     )
     choice = input("Wybieram: ")
     print()
     # wyjdź
    if choice == "0": print("Żegnaj!")
```
Jeśli użytkownik wprowadzi 0, program pożegna użytkownika i zakończy działanie. Poniższy kod obsługuje przypadek, w którym użytkownik wprowadza 1:

```
 # odtwórz dźwięk pocisku
elif choice == "1":
     missile_sound.play()
     print("Odtworzenie dźwięku pocisku.")
```
Aby odtworzyć dźwięk jeden raz, wywołuję metodę play() obiektu dźwiękowego. Kiedy dźwięk jest odtwarzany, zajmuje jeden z ośmiu dostępnych kanałów dźwiękowych. Aby odtworzyć dźwięk, potrzeba przynajmniej jednego otwartego kanału dźwiękowego. Kiedy zajętych jest wszystkich osiem kanałów, wywołanie metody play() obiektu dźwiękowego nie przyniesie żadnego efektu.

Jeśli wywołasz metodę play() obiektu dźwiękowego, który jest już odtwarzany, rozpocznie się odtwarzanie tego dźwięku na innym kanale, jeśli taki jest dostępny.

#### **Cykliczne odtwarzanie dźwięku**

Możesz odtwarzać dźwięk cyklicznie poprzez przekazanie liczby dodatkowych odtworzeń, jakie mają mieć miejsce, do metody play() obiektu. Jeśli na przykład przekażesz do play() liczbę 3, odpowiedni dźwięk zostanie odtworzony cztery razy (początkowe odtworzenie plus trzy powtórzenia). Możesz cyklicznie odtwarzać dźwięk bez końca po przekazaniu wartości -1 do metody play().

Poniższy kod obsługuje przypadek, gdy użytkownik wprowadza 2:

```
 # odtwarzaj cyklicznie dźwięk pocisku
 elif choice == "2":
     loop = int(input("Ile razy powtórzyć odtwarzanie? (-1 = bez końca): "))
     missile_sound.play(loop)
     print("Cykliczne odtwarzanie dźwięku pocisku.")
```
W tym fragmencie kodu pobieram liczbę wskazującą, ile dodatkowo razy użytkownik chce usłyszeć odgłos pocisku, a następnie przekazuję tę wartość do metody play() obiektu dźwiękowego.

#### **Zatrzymanie odtwarzania dźwięku**

Odtwarzanie dźwięku przez obiekt dźwiękowy zatrzymuje się poprzez wywołanie metody stop(). Zatrzymuje ona ten konkretny dźwięk na wszystkich kanałach, na których jest odtwarzany. Jeśli wywołasz metodę stop() obiektu dźwiękowego, który w danej chwili nic nie odtwarza, przekonasz się, że pakiet livewires jest tolerancyjny i nie poskarży się poprzez zgłoszenie błędu.

Jeśli użytkownik wprowadzi 3, poniższy kod zatrzyma odtwarzanie odgłosu pocisku (jeśli takowy jest właśnie odtwarzany):

```
 # zatrzymaj odtwarzanie dźwięku pocisku
 elif choice == "3":
    missile_sound.stop()
     print("Zatrzymanie odtwarzania dźwięku pocisku.")
```
## **Praca z muzyką**

W pakiecie livewires muzyka jest obsługiwana nieco inaczej niż dźwięk. Istnieje tylko jeden kanał muzyczny, więc w danym momencie jako bieżący plik muzyczny może zostać wyznaczony tylko jeden plik. Kanał muzyczny jest jednak bardziej elastyczny niż kanały dźwiękowe. Akceptuje on wiele różnych typów plików dźwiękowych, takich jak WAV, MP3, OGG i MIDI. Wreszcie, ponieważ istnieje tylko jeden kanał muzyczny, nie tworzy się nowego obiektu dla każdego pliku muzycznego. Zamiast tego masz dostęp do zestawu funkcji służących do ładowania, odtwarzania i zatrzymywania muzyki.

#### **Załadowanie muzyki**

Widziałeś kod odpowiedzialny za załadowanie pliku muzycznego w podpunkcie "Załadowanie dźwięku" punktu "Praca z dźwiękami". Kod skorzystał z dostępu do obiektu music modułu games. To dzięki obiektowi music możesz załadować, odtworzyć i zatrzymać pojedynczą ścieżkę muzyczną.

Kod, którego użyłem do załadowania ścieżki muzycznej, games.music.load("temat.mid"), ustawia bieżącą muzykę na plik temat.mid typu MIDI. Muzykę ładuje się poprzez wywołanie metody games.music.load() i przekazanie do niej nazwy pliku muzycznego w postaci łańcucha znaków.

Masz dostępną tylko jedną ścieżkę muzyczną. Więc jeśli załadujesz nowy plik muzyczny, zastąpi on muzykę bieżącą.

#### **Odtworzenie muzyki**

Poniższy kod obsługuje przypadek, gdy użytkownik wprowadzi 4:

```
 # odtwórz temat muzyczny
 elif choice == "4":
     games.music.play()
     print("Odtworzenie tematu muzycznego.")
```
W rezultacie komputer odtwarza plik muzyczny, który załadowałem, temat.mid. Jeśli nie przekażesz żadnych wartości do metody games.music.play(), muzyka jest odtwarzana tylko raz.

#### **Cykliczne odtwarzanie muzyki**

Możesz odtwarzać muzykę cyklicznie, tyle razy, ile chcesz, po przekazaniu do metody play() liczby dodatkowych odtworzeń. Jeśli na przykład przekażesz wartość 3 do metody games.music.play(), muzyka zostanie odtworzona cztery razy (odtworzenie początkowe plus trzy powtórzenia). Możesz cyklicznie odtwarzać muzykę bez końca po przekazaniu wartości -1 do metody.

Poniższy kod obsługuje przypadek, w którym użytkownik wprowadza 5:

```
 # odtwarzaj cyklicznie temat muzyczny
 elif choice == "5":
     loop = int(input("Ile razy powtórzyć odtwarzanie? (-1 = bez końca): "))
     games.music.play(loop)
     print("Cykliczne odtwarzanie tematu muzycznego.")
```
W tym fragmencie kodu wczytuję liczbę dodatkowych odtworzeń tematu muzycznego, jakiej użytkownik chce posłuchać, a następnie przekazuję tę wartość do metody play().

#### **Zatrzymanie odtwarzania muzyki**

Jeśli użytkownik wprowadzi opcję 6, poniższy kod zatrzyma odtwarzanie muzyki (jeśli faktycznie jest wykonywane):

```
 # zatrzymaj odtwarzanie tematu muzycznego
 elif choice == "6":
     games.music.stop()
     print("Zatrzymanie odtwarzania tematu muzycznego.")
```
Możesz spowodować zatrzymanie odtwarzania bieżącej muzyki poprzez wywołanie metody games.music.stop(), co właśnie w tym miejscu kodu robię. Jeśli wywołasz tę metodę, kiedy nie jest odtwarzana żadna muzyka, moduł livewires okazuje się wyrozumiały i nie generuje błędu.

## **Dokończenie programu**

Wreszcie kończę program obsługą nieprawidłowego wyboru i oczekiwaniem na decyzję użytkownika:

```
 # nieprzewidziany wybór
     else:
         print("\nNiestety,", choice, "nie jest prawidłowym wyborem.")
input("\n\nAby zakończyć program, naciśnij klawisz Enter.")
```
## **Planowanie gry Astrocrash**

Pora na powrót do projektu rozdziału — gry Astrocrash. Zamierzam pisać stopniowo coraz kompletniejsze wersję gry, aż osiągnę postać końcową, lecz nadal odczuwam potrzebę wymienienia kilku szczegółów programu, w tym głównych elementów gry, kilku niezbędnych klas i wymaganych zasobów multimedialnych.

## **Elementy gry**

Chociaż moja gra jest oparta na klasycznej grze wideo, którą dobrze znam (a poznawałem ją etapami, drogą prób i błędów), wypisanie listy jej elementów jest nadal dobrym pomysłem:

- statek kosmiczny powinien obracać się i inicjować (lub przyśpieszać) ruch do przodu w reakcji na klawisze naciśnięte przez gracza;
- statek powinien wystrzeliwać pociski po naciśnięciu przez gracza odpowiedniego klawisza;
- asteroidy powinny przelatywać przez ekran z różnymi prędkościami; mniejsze asteroidy powinny mieć generalnie wyższe prędkości niż większe;
- statek, wszystkie pociski i asteroidy powinny "przewijać się" przez brzegi ekranu jeśli wyjdą poza granicę ekranu, powinny ukazać się po przeciwnej stronie;
- jeśli pocisk uderzy w dowolny inny obiekt na ekranie, powinien zniszczyć ten obiekt i sam siebie w efektownej, ognistej eksplozji;
- $\blacksquare$  jeśli statek uderzy w dowolny inny obiekt na ekranie, powinien zniszczyć ten obiekt i sam siebie w efektownej, ognistej eksplozji;
- jeśli statek zostaje zniszczony, gra się kończy;
- jeśli zostaje zniszczona duża asteroida, powinny utworzyć się dwie asteroidy średniej wielkości; jeśli zostaje zniszczona asteroida średniego rozmiaru, powinny powstać dwie małe asteroidy; jeśli zostaje zniszczona mała asteroida, nie powstają już żadne nowe;
- za każdym razem, gdy gracz zniszczy asteroidę, jego dorobek punktowy powinien się zwiększyć; mniejsze asteroidy powinny być warte więcej punktów niż większe;
- liczba punktów uzyskanych przez gracza powinna być wyświetlana w prawym górnym rogu ekranu;
- kiedy tylko wszystkie asteroidy zostaną zniszczone, powinna zostać utworzona nowa, większa fala asteroidów.

Pomijam kilka elementów oryginału, aby zachować prostotę gry.

## **Klasy potrzebne w grze**

Następnie sporządzam listę klas, które, jak sądzę, będą mi potrzebne:

- Ship,
- Missile,
- Asteroid,
- Explosion.

Już trochę wiem o tych klasach. Ship, Missile i Asteroid powinny być klasami pochodnymi klasy games.Sprite, podczas gdy Explosion powinna być klasą pochodną klasy games.Animation. Wiem też, że ta lista może ulec zmianie, kiedy teorię będę zamieniał w praktykę i gdy będę pisał kod gry.

## **Zasoby gry**

Ponieważ gra zawiera dźwięk, muzykę, duszki i animację, wiem, że muszę utworzyć pewną liczbę plików multimedialnych. Oto lista, jaką udało mi się stworzyć:

- plik graficzny reprezentujący statek kosmiczny,
- plik graficzny reprezentujący pociski,
- $\blacksquare$  trzy pliki graficzne, po jednym dla każdego rozmiaru asteroidy,
- seria plików graficznych do animacji eksplozji,
- plik dźwiękowy imitujący rozpędzanie statku,
- plik dźwiękowy z odgłosem wystrzeliwania pocisku,
- plik dźwiękowy imitujący eksplozję obiektu,
- plik z tematem muzycznym.

## **Utworzenie asteroidów**

Ponieważ w grze mają występować śmiercionośne asteroidy, pomyślałem, że zacznę od nich. Choć wydaje się, że jest to dla mnie najlepszy wybór pierwszego kroku, w przypadku innego programisty może być inaczej — i jest to w porządku. Mógłbyś oczywiście wybrać inny pierwszy krok, taki jak umieszczenie na ekranie statku kosmicznego gracza. Nie istnieje jeden właściwy pierwszy krok. Najważniejszą rzeczą jest zdefiniowanie i wykonanie programów "na jeden kęs", które, bazując jeden na drugim, wypracowują ścieżkę do kompletnego projektu.

## **Program Astrocrash01**

Program Astrocrash01 tworzy okno graficzne, ustawia tło w postaci mgławicy i tworzy osiem asteroid w losowo wybranych miejscach. Prędkość każdej asteroidy jest również obliczana z uwzględnieniem losowości, lecz mniejsze asteroidy mogą się poruszać szybciej niż większe. Na rysunku 12.8 pokazuję program w akcji.

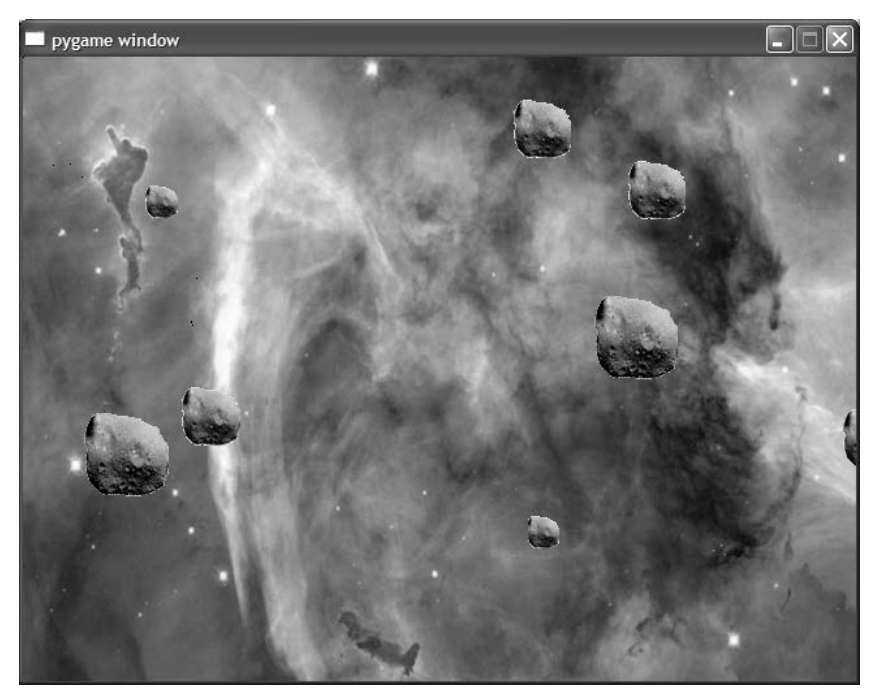

Rysunek 12.8. Pole poruszających się asteroid stanowi podstawę gry

Kod tego programu możesz znaleźć na stronie internetowej tej książki (https://www.helion.pl/ksiazki/pytd3v.htm), w folderze rozdziału 12.; nazwa pliku to astrocrash01.py.

## **Rozpoczęcie programu**

Program rozpoczyna się jak większość pozostałych:

```
# Astrocrash01
# Tworzy poruszające się po ekranie asteroidy
import random
from livewires import games
games.init(screen width = 640, screen height = 480, fps = 50)
```
Importuję moduł random, aby wygenerować współrzędne x i y dla asteroid.

## **Klasa Asteroid**

Klasa Asteroid jest wykorzystywana do tworzenia poruszających się asteroid:

```
class Asteroid(games.Sprite):
    """ Asteroida przelatująca przez ekran. """
   SMALL = 1 MEDIUM = 2
   LARGE = 3images = {SMALL : games.load image("asteroida mala.bmp"),
              MEDIUM : games.load_image("asteroida_sred.bmp"),
              LARGE : games.load_image("asteroida_duza.bmp") }
```

```
SPFFD = 2
```
Pierwszą moją czynnością jest zdefiniowanie stałych klasowych reprezentujących trzy różne wielkości asteroid: SMALL (mała), MEDIUM (średniego rozmiaru) i LARGE (duża). Następnie tworzę słownik z rozmiarami i odpowiadającymi im obiektami obrazów asteroid. W ten sposób mogę wykorzystać stałą reprezentującą rozmiar do znalezienia odpowiedniego obiektu obrazu. Na koniec tworzę stałą klasową o nazwie SPEED, której użyję jako podstawy do obliczenia ulosowionej prędkości każdej asteroidy.

## **Metoda \_\_init\_\_()**

W następnej kolejności zajmuję się zdefiniowaniem konstruktora:

```
def init (self, x, y, size):
    """ Inicjalizuj duszka asteroidy. """
   super(Asteroid, self). init (
       image = Asteroid.images[size],
       x = x, y = y,dx = random.choice([1, -1]) * Asteroid.SPEED * random.random()/size,
        dy = random.choice([1, -1]) * Asteroid.SPEED * random.random()/size)
    self.size = size
```
Wartość przekazana poprzez parametr size reprezentuje wielkość asteroidy i powinna być równa jednej ze stałych rozmiaru: Asteroid.SMALL, Asteroid.MEDIUM lub Asteroid.LARGE. Na podstawie wartości size pobierany jest odpowiedni obraz nowej asteroidy, który następnie zostaje przekazany do konstruktora klasy Sprite (ponieważ Sprite jest klasą nadrzędną klasy Asteroid). Do konstruktora klasy Sprite zostają również przekazane wartości x i y reprezentujące położenie kosmicznej skały, przekazane wcześniej do konstruktora klasy Asteroid.

Konstruktor klasy Asteroid generuje losowe wartości składowych prędkości nowego obiektu i przekazuje je do konstruktora klasy Sprite. Składowe prędkości mają wartości losowe, ale mniejsze asteroidy mogą się potencjalnie poruszać szybciej niż większe. W końcu konstruktor klasy Asteroid tworzy i inicjalizuje atrybut size obiektu.

#### **Metoda update()**

Metoda update() utrzymuje asteroidę w grze poprzez przeniesienie jej na przeciwległy brzeg ekranu:

```
 def update(self):
     """ Przenieś asteroidę na przeciwległy brzeg ekranu. """
     if self.top > games.screen.height:
         self.bottom = 0
     if self.bottom < 0:
         self.top = games.screen.height
     if self.left > games.screen.width:
        self.right = 0if self.right \leq 0:
         self.left = games.screen.width
```
## **Funkcja main()**

Na koniec funkcja main() ustawia tło w postaci mgławicy oraz tworzy osiem asteroid w przypadkowych miejscach ekranu:

```
def main():
     # ustaw tło
     nebula_image = games.load_image("mglawica.jpg")
     games.screen.background = nebula_image
     # utwórz 8 asteroid
     for i in range(8):
         x = random.randrange(games.screen.width)
         y = random.randrange(games.screen.height)
         size = random.choice([Asteroid.SMALL, Asteroid.MEDIUM, Asteroid.LARGE])
        new asteroid = Asteroid(x = x, y = y, size = size)
         games.screen.add(new_asteroid)
     games.screen.mainloop()
# wystartuj!
main()
```
## **Obracanie statku**

Aby wykonać swoje następne zadanie, wprowadzam statek kosmiczny gracza. Moim skromnym celem jest umożliwienie użytkownikowi obracania statku za pomocą klawiszy strzałek. Do pozostałych funkcji statku zamierzam zabrać się później.

## **Program Astrocrash02**

Program Astrocrash02 stanowi rozszerzenie programu Astrocrash01. W nowej wersji tworzę w środku ekranu statek, który gracz może obracać. Jeśli gracz naciska klawisz strzałki w prawo, statek obraca się zgodnie z ruchem wskazówek zegara. Jeśli zaś gracz naciska klawisz strzałki w lewo, statek obraca się w kierunku przeciwnym do ruchu wskazówek zegara. Na rysunku 12.9 pokazuję ten program w działaniu.

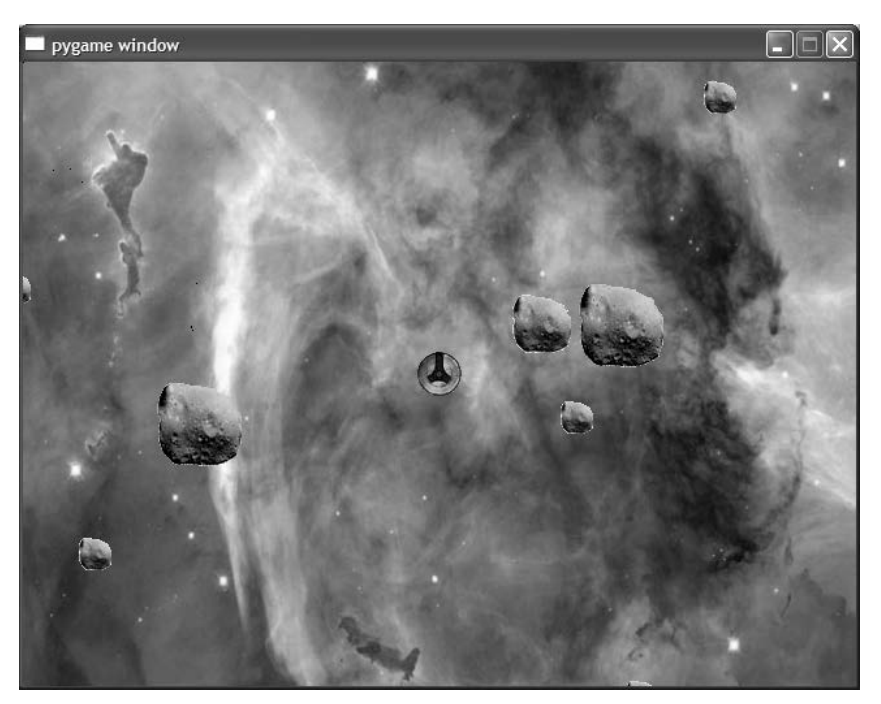

Rysunek 11.9. Statek kosmiczny gracz stanowi teraz część akcji

Kod tego programu możesz znaleźć na stronie internetowej tej książki (https://www.helion.pl/ksiazki/pytd3v.htm), w folderze rozdziału 12.; nazwa pliku to astrocrash02.py.

## **Klasa Ship**

Moim głównym zadaniem jest napisanie kodu klasy Ship reprezentującej statek kosmiczny gracza:

```
class Ship(games.Sprite):
     """ Statek kosmiczny gracza. """
     image = games.load_image("statek.bmp")
     ROTATION_STEP = 3
```

```
 def update(self):
     """ Obróć statek zgodnie z naciśniętym klawiszem. """
    if games.keyboard.is pressed(games.K LEFT):
        self.angle -= Ship.ROTATION STEP
    if games.keyboard.is pressed(games.K RIGHT):
        self.angle += Ship.ROTATION STEP
```
Ta klasa jest podobna do klasy występującej w programie Obróć duszka z wcześniejszej części tego rozdziału, lecz istnieje kilka różnic. Po pierwsze, ładuję obraz statku i przypisuję uzyskany w ten sposób obiekt obrazu do zmiennej klasowej o nazwie image. Po drugie, wykorzystuję stałą klasową, ROTATION\_STEP, do reprezentowania liczby stopni, o jaką statek się obraca.

#### **Konkretyzacja obiektu klasy Ship**

Moją ostatnią czynnością w tej nowej wersji gry jest konkretyzacja obiektu klasy Ship oraz dodanie go do ekranu. Tworzę nowy statek w funkcji main():

```
 # utwórz statek
the ship = Ship(image = Ship.image,
                x = games.screen.width/2,
                 y = games.screen.height/2)
 games.screen.add(the_ship)
```
## **Poruszanie statku**

W następnej wersji programu wprawiam statek w ruch. Gracz może nacisnąć strzałkę w górę, aby włączyć silnik statku. Dzięki temu na statek oddziałuje siła ciągu, pchając go w kierunku, jaki wskazuje przód statku. Ponieważ brak jest tarcia, statek kontynuuje poruszanie się, nie tracąc prędkości nadanej mu na początku przez gracza.

## **Program Astrocrash03**

Kiedy gracz włącza silnik statku, program Astrocrash03 zmienia prędkość statku w sposób zależny od położenia kątowego statku (czemu towarzyszy odpowiedni efekt dźwiękowy). Program został zilustrowany na rysunku 12.10.

Kod tego programu możesz znaleźć na stronie internetowej tej książki (https://www.helion.pl/ksiazki/pytd3v.htm), w folderze rozdziału 12.; nazwa pliku to astrocrash03.py.

## **Import modułu math**

Moją pierwszą czynnością jest umieszczenie na początku programu instrukcji importującej nowy moduł:

import math, random

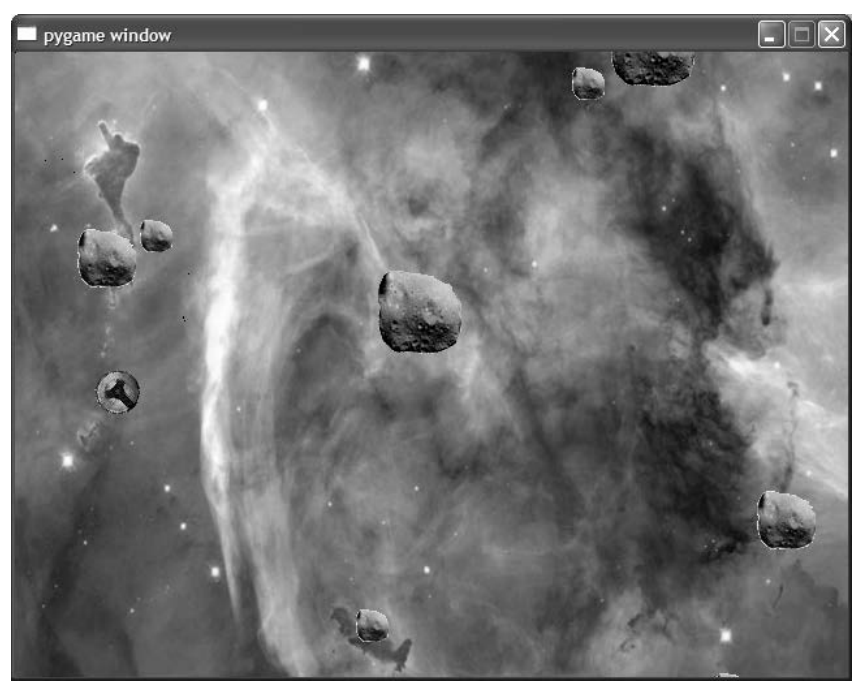

Rysunek 12.10. Teraz statek może się poruszać po ekranie

Moduł math zawiera znaczną liczbę funkcji i stałych matematycznych, ale niech Cię to nie przeraża. W tym programie użyję tylko kilku z nich.

## **Dodanie do klasy Ship zmiennej i stałej klasowej**

Tworzę stałą klasową, VELOCITY\_STEP, którą wykorzystam do zmiany prędkości statku:

```
VELOCITY STEP = .03
```
Użycie większej liczby spowodowałoby szybsze przyśpieszanie statku, podczas gdy mniejsza liczba sprawiłaby, że statek przyśpieszałby wolniej.

Dodaję również nową zmienną klasową, sound, mającą reprezentować dźwięk towarzyszący przyśpieszaniu statku:

```
sound = games.load_sound("przyspieszenie.wav")
```
## **Modyfikacja metody update() klasy Ship**

Następnie dodaję nowy kod na końcu metody update() klasy Ship, aby sprawić, by statek się poruszał. Sprawdzam, czy gracz naciska klawisz strzałki w górę. Jeśli ma to miejsce, odtwarzam dźwięk przyśpieszającego statku:

```
 # zastosuj siłę ciągu przy naciśniętym klawiszu strzałki w górę
if games.keyboard.is pressed(games.K UP):
    Ship.sound.play\overline{()}
```
Poza tym, gdy gracz naciska klawisz strzałki w górę, muszę zmieniać składowe prędkości statku (właściwości dx i dy obiektu klasy Ship). Więc jak, mając dany kąt położenia statku, mogę obliczyć wartość, o jaką powinienem zmienić każdą ze składowych prędkości? Odpowiedź daje trygonometria. Poczekaj, nie zamykaj z trzaskiem tej książki i nie uciekaj, gdzie Cię nogi poniosą, wykrzykując coś bez ładu i składu. Jak obiecałem, do tych obliczeń wykorzystam tylko dwie funkcję matematyczne w paru wierszach kodu.

Aby rozpocząć ten proces, obliczam kąt położenia statku po zamianie stopni na radiany:

> # zmień składowe prędkości w zależności od kąta położenia statku angle = self.angle \* math.pi / 180 # zamień na radiany

Radian to tylko miara obrotu, podobnie jak stopień. Moduł math w języku Python wymaga, aby miary kątów były wyrażone w radianach (podczas gdy pakiet livewires używa stopni), więc z tego powodu muszę dokonać konwersji. W obliczeniu wykorzystuję stałą pi modułu math, która reprezentuje liczbę  $\pi$ .

Kiedy już mam kąt położenia statku wyrażony w radianach, mogę obliczyć, o jaką wartość powinienem zmienić każdą ze składowych prędkości, wykorzystując funkcje sin() i cos() obliczające sinus i cosinus kąta. W poniższych wierszach zostają obliczone nowe wartości właściwości dx i dy obiektu:

```
self.dx += Ship.VELOCITY STEP * math.sin(angle)
self.dy += Ship.VELOCITY STEP * -math.cos(angle)
```
Zasadniczo math.sin(angle) reprezentuje procent siły ciągu powodujący zmianę prędkości statku w kierunku osi x, podczas gdy -math.cos(angle) reprezentuje procent siły ciągu zmieniający prędkość statku w kierunku osi y.

Pozostaje tylko zająć się granicami ekranu. Korzystam z tej samej strategii, której używałem w przypadku asteroid: statek wychodzący poza krawędź ekranu powinien wrócić po przeciwnej stronie. Prawdę mówiąc, kopiuję kod z metody update() klasy Asteroid i wklejam go na końcu metody update() w klasie Ship:

```
 # przenieś statek na przeciwległy brzeg ekranu
 if self.top > games.screen.height:
    self.bottom = 0
 if self.bottom < 0:
    self.top = games.screen.height
 if self.left > games.screen.width:
    self. right = 0if self.right \leq 0:
     self.left = games.screen.width
```
Chociaż jest to skuteczne, kopiowanie i wklejanie dużych fragmentów kodu to zwykle oznaka słabości projektu. Wrócę do tego kodu później, aby znaleźć bardziej eleganckie rozwiązanie.

#### **Pułapka**

Powtarzające się, duże porcje kodu powodują rozdęcie programów i sprawiają, że stają się one trudniejsze do konserwacji. Kiedy widzisz powtarzający się kod, to często pora na wprowadzenie nowej funkcji lub klasy. Pomyśl, jak mógłbyś skonsolidować kod w jednym miejscu i wywoływać go z innych części programu, w których powtarzający się kod aktualnie występuje.

## **Wystrzeliwanie pocisków**

Następnie umożliwię statkowi wystrzeliwanie pocisków. Kiedy gracz naciska klawisz spacji, wystrzeliwany jest pocisk z działa statku, który leci w kierunku wskazywanym przez przód statku. Pocisk powinien niszczyć wszystko, w co uderza, ale aby nie komplikować spraw, odkładam frajdę niszczenia do jednej z późniejszych wersji programu.

## **Program Astrocrash04**

Program Astrocrash04 pozwala graczowi na wystrzeliwanie pocisków poprzez naciśnięcie klawisza spacji, lecz jest z tym pewien problem. Jeśli gracz przytrzymuje naciśnięty klawisz spacji, ze statku wylatuje strumień pocisków w tempie około 50 na sekundę. Muszę ograniczyć tempo wystrzeliwania pocisków, lecz zostawiam ten problem do następnej wersji gry. Na rysunku 12.11 przedstawiłem program Astrocrash04 z pełnym realizmem.

Kod tego programu możesz znaleźć na stronie internetowej tej książki (https://www.helion.pl/ksiazki/pytd3v.htm), w folderze rozdziału 12.; nazwa pliku to astrocrash04.py.

## **Modyfikacja metody update() klasy Ship**

Modyfikuję metodę update() klasy Ship poprzez dodanie kodu, dzięki któremu statek może wystrzeliwać pociski. Jeśli gracz naciśnie klawisz spacji, tworzony jest nowy pocisk:

```
 # wystrzel pocisk, jeśli jest naciśnięty klawisz spacji
if games.keyboard.is pressed(games.K SPACE) or True:
     new_missile = Missile(self.x, self.y, self.angle)
     games.screen.add(new_missile)
```
Oczywiście, aby skonkretyzować nowy obiekt przy użyciu wyrażenia Missile(self.x, self.y, self.angle), muszę napisać taką drobną rzecz… jak klasa Missile.

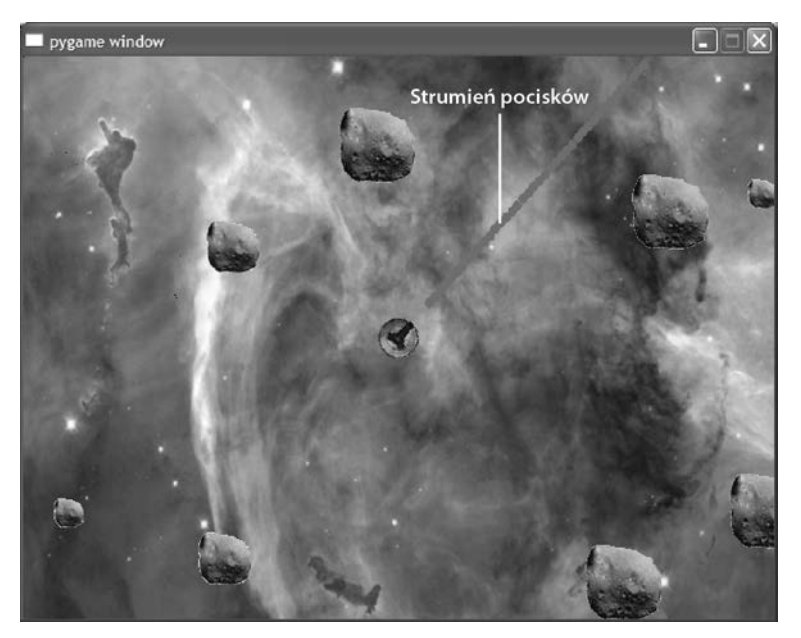

Rysunek 12.11. Tempo wystrzeliwania pocisków jest zbyt duże

## **Klasa Missile**

Piszę kod klasy Missile mającej reprezentować pociski wystrzeliwane przez statek. Zaczynam od utworzenia zmiennych i stałych klasowych:

```
class Missile(games.Sprite):
     """ Pocisk wystrzelony przez statek gracza. """
     image = games.load_image("pocisk.bmp")
     sound = games.load_sound("pocisk.wav")
    BUFFER = 40VELOCITY FACTOR = 7
    LIFETIME = 40
```
Zmienna image ma reprezentować pocisk — pełne, czerwone kółko. Zmienna sound reprezentuje efekt dźwiękowy wystrzeliwania pocisku. Stała BUFFER definiuje odległość miejsca utworzenia nowego pocisku od statku (żeby pocisk nie został utworzony na wierzchu statku). Stała VELOCITY\_FACTOR wpływa na szybkość lotu pocisku. Wreszcie stała LIFETIME określa długość czasu istnienia pocisku przed jego zniknięciem (żeby pocisk nie latał bez końca po ekranie).

#### **Metoda \_\_init\_\_()**

Rozpoczynam kod konstruktora klasy od następujących wierszy:

```
def init (self, ship x, ship y, ship angle):
    """ Inicjalizuj duszka pocisku. """
```
Możesz być zaskoczony tym, że konstruktor obiektu pocisku wymaga podania wartości współrzędnych x i y statku oraz jego kąta położenia, które są przyjmowane przez parametry ship\_x, ship\_y oraz ship\_angle. Metoda potrzebuje tych wartości, aby ustalić dwie rzeczy: dokładne miejsce pierwszego pojawienia się pocisku oraz składowe jego prędkości. To, gdzie tworzony jest pocisk, zależy od miejsca statku, a to, jak pocisk leci, zależy od jego położenia kątowego.

Następnie odtwarzam efekt dźwiękowy wystrzeliwania pocisku:

```
 Missile.sound.play()
```
Potem wykonuję trochę obliczeń, aby określić początkowe położenie nowego pocisku:

```
 # zamień na radiany
angle = ship angle * math.pi / 180
 # oblicz pozycję początkową pocisku
buffer x = Missile.BUFFER * math.sin(angle)
buffer y = Missile.BUFFER * -math.cos(angle)
x =ship x + buffer xy =ship y + buffer y
```
Uzyskuję miarę kąta położenia statku wyrażoną w radianach. Następnie obliczam współrzędne początkowe pocisku, x i y, na podstawie kąta położenia statku i wartości stałej Missile.BUFFER. Uzyskane wartości x i y umieszczają pocisk dokładnie przed działem statku.

Następnie obliczam składowe prędkości pocisku. Stosuję ten sam typ obliczeń, którego użyłem w klasie Ship:

```
 # oblicz składowe prędkości pocisku
dx = Missile.VELOCITY FACTOR * math.sin(angle)
 dy = Missile.VELOCITY_FACTOR * -math.cos(angle)
```
Wywołuję konstruktor klasy Sprite na rzecz bieżącego obiektu:

```
 # utwórz pocisk
super(Missile, self). init (image = Missile.image,
                             x = x, y = y,
                             dx = dx, dy = dy
```
W końcu dodaję do obiektu klasy Missile atrybut lifetime, żeby obiekt nie pojawiał się na ekranie bez końca.

self.lifetime = Missile.LIFETIME

#### **Metoda update()**

Następnie piszę kod metody update(). Oto jego pierwsza część:

```
 def update(self):
     """ obsługuj ruch pocisku. """
     # jeśli wyczerpał się czas życia pocisku, zniszcz go
     self.lifetime -= 1
     if self.lifetime == 0:
         self.destroy()
```
Powyższy kod odlicza czas życia pocisku. Zmniejszana jest wartość atrybutu lifetime. Kiedy osiągnie 0, obiekt klasy Missile dokonuje samozniszczenia.

W drugiej części metody update() zawarłem znajomy kod przenoszący pocisk na przeciwległy brzeg ekranu:

```
 # przenieś pocisk na przeciwległy brzeg ekranu
 if self.top > games.screen.height:
    self.bottom = 0
 if self.bottom < 0:
     self.top = games.screen.height
 if self.left > games.screen.width:
   self.right = 0 if self.right < 0:
     self.left = games.screen.width
```
Widzę, że powyższy kod został już w moim programie trzy razy powtórzony. Zdecydowanie będę go później konsolidował.

## **Regulowanie tempa wystrzeliwania pocisków**

Jak widziałeś w poprzednim programie, statek może wystrzelić około 50 pocisków w ciągu sekundy. Nawet dla gracza, który chce wygrać, jest to trochę za dużo. Więc w tej kolejnej wersji gry nakładam ograniczenie na tempo wystrzeliwania pocisków.

#### **Program Astrocrash05**

Program Astrocrash05 ogranicza tempo wystrzeliwania pocisków poprzez utworzenie mechanizmu odliczania, który wymusza zwłokę pomiędzy wystrzałami. Kiedy odliczanie się kończy, gracz może wystrzelić kolejny pocisk. Program został zilustrowany na rysunku 12.12.

Kod tego programu możesz znaleźć na stronie internetowej tej książki (https://www.helion.pl/ksiazki/pytd3v.htm), w folderze rozdziału 12.; nazwa pliku to astrocrash05.py.

#### **Dodanie stałej klasowej do klasy Ship**

Moim pierwszym krokiem w wymuszeniu zwłoki między wystrzeliwaniem pocisków jest dodanie do klasy Ship stałej klasowej:

MISSILE DELAY = 25

Stała MISSILE\_DELAY reprezentuje czas zwłoki, jaki gracz musi odczekiwać między wystrzeliwaniem pocisków. Wykorzystuję ją do ponownego ustawiania odliczania, które zmusza gracza do czekania.

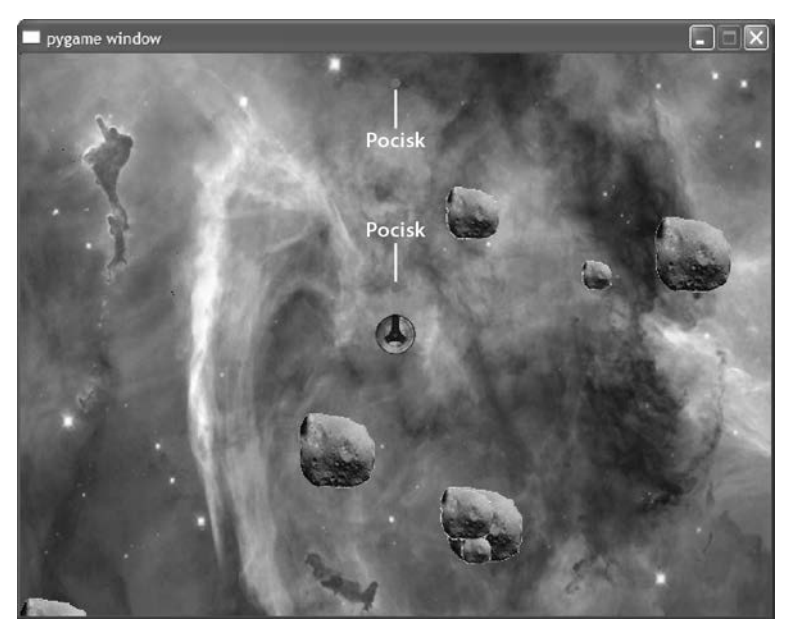

Rysunek 12.12. Teraz statek wystrzeliwuje pociski w rozsądniejszym tempie

## **Tworzenie konstruktora klasy Ship**

Następnie tworzę konstruktor dla klasy:

```
def init (self, x, y):
     """ Inicjalizuj duszka statku. """
    super(Ship, self). init (image = Ship.image, x = x, y = y)
    self.missile wait = 0
```
Metoda przyjmuje wartości reprezentujące współrzędne x i y nowego statku i przekazuje je dalej do klasy nadrzędnej klasy Ship, games.Sprite. W kolejnym wierszu dodaję do nowego obiektu atrybut o nazwie missile\_wait. Wykorzystuję go do odliczania czasu zwłoki, zanim gracz będzie mógł wystrzelić kolejny pocisk.

## **Modyfikacja metody update() klasy Ship**

Dodaję do metody update() klasy Ship kod, który zmniejsza wartość atrybutu missile\_wait obiektu w ramach odliczania do 0.

```
 # jeśli czekasz, aż statek będzie mógł wystrzelić następny pocisk,
 # zmniejsz czas oczekiwania
if self.missile wait > 0:
    self.missile wait -= 1
```
Następnie zmieniam kod z poprzedniej wersji gry obsługujący wystrzeliwanie pocisków na poniższe wiersze:

```
 # wystrzel pocisk, jeśli klawisz spacji jest naciśnięty i skończył się
 # czas oczekiwania
if games.keyboard.is pressed(games.K SPACE) and self.missile wait == 0:
   new missile = Missile(self.x, self.y, self.angle)
    games.screen.add(new missile)
    self.missile wait = Ship.MISSILE DELAY
```
Teraz, kiedy gracz naciśnie klawisz spacji, zanim statek wystrzeli nowy pocisk, musi się zakończyć odliczanie (wartość missile\_wait musi być równa 0). Natychmiast po wystrzeleniu pocisku ustawiam atrybut missile\_wait z powrotem na wartość MISSILE\_DELAY, aby rozpocząć na nowo odliczanie.

## **Obsługa kolizji**

Jak dotąd gracz może przemieszczać statek po polu asteroid, a nawet wystrzeliwać pociski, ale żaden z obiektów nie wchodzi w interakcję z innymi. Zmieniam ten stan rzeczy w kolejnej wersji gry. Kiedy pocisk zderza się z dowolnym innym obiektem, niszczy zarówno ten obiekt, jak i samego siebie. Ta sama zasada obowiązuje w przypadku kolizji statku kosmicznego z innym obiektem. Asteroidy będą w tym układzie pasywne, ponieważ nie chcę, aby zachodzące na siebie asteroidy niszczyły się wzajemnie.

## **Program Astrocrash06**

Program Astrocrash06 realizuje całe niezbędne wykrywanie kolizji dzięki wykorzystaniu właściwości overlapping\_sprites klasy Sprite. Muszę też obsługiwać niszczenie asteroid w specjalny sposób, ponieważ kiedy są niszczone asteroidy dużej i średniej wielkości, tworzone są w miejsce każdej z nich dwie nowe, lecz mniejsze.

#### **Pułapka**

Ponieważ asteroidy są początkowo generowane w losowo wybranych miejscach, istnieje możliwość, że któraś z nich zostanie utworzona na wierzchu statku kosmicznego gracza, niszcząc statek już w momencie rozpoczęcia programu. Muszę tymczasowo pogodzić się z tą niedogodnością, ale będę musiał rozwiązać ten problem w ostatecznej wersji gry.

Program w działaniu został pokazany na rysunku 12.13.

Kod tego programu możesz znaleźć na stronie internetowej tej książki (https://www.helion.pl/ksiazki/pytd3v.htm), w folderze rozdziału 12.; nazwa pliku to astrocrash06.py.

#### **Modyfikacja metody update() klasy Missile**

Na końcu metody update() klasy Missile dodaję następujący kod:

```
 # sprawdź, czy pocisk zachodzi na jakiś inny obiekt
 if self.overlapping_sprites:
```
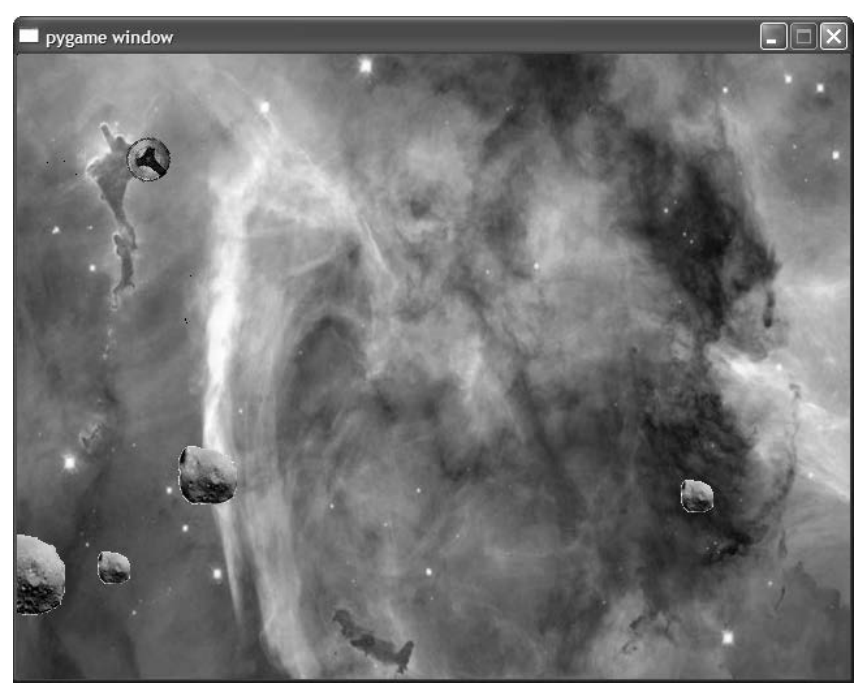

Rysunek 12.13. Teraz pociski statku kosmicznego niszczą asteroidy, ale uważaj — asteroidy mogą zniszczyć statek

```
 for sprite in self.overlapping_sprites:
     sprite.die()
 self.die()
```
Jeśli pocisk zachodzi na jakieś inne obiekty, zarówno w kontekście tych innych obiektów, jak i pocisku, jest wywoływana metoda die(). Jest to nowa metoda, którą dodam do klas Asteroid, Ship i Missile.

## **Dodanie metody die() do klasy Missile**

W klasie Missile, podobnie jak w każdej innej klasie w tej wersji gry, jest potrzebna metoda die(). Metoda jest prawie tak prosta, jak tylko to możliwe:

```
 def die(self):
     """ Zniszcz pocisk. """
     self.destroy()
```
Kiedy zostaje wywołana metoda die() obiektu klasy Missile, obiekt sam się niszczy.

## **Modyfikacja metody update() klasy Ship**

Na końcu metody update() klasy Ship dodaję następujący kod:

```
 # sprawdź, czy statek nie zachodzi na jakiś inny obiekt
 if self.overlapping_sprites:
    for sprite in self.overlapping sprites:
         sprite.die()
    self.die()
```
Jeśli statek zachodzi na jakieś inne obiekty, zarówno w kontekście tych innych obiektów, jak i statku jest wywoływana metoda die(). Zwróć uwagę, że dokładnie taki sam kod pojawia się również w metodzie update() klasy Missile. Jak już wcześniej wspomniałem, kiedy widzisz zdublowany kod, powinieneś pomyśleć o tym, jak go skonsolidować. W następnej wersji gry pozbędę się zarówno tego, jak i innych fragmentów redundantnego kodu.

#### **Dodanie metody die() do klasy Ship**

Ta metoda jest identyczna jak metoda die() w klasie Missile:

```
 def die(self):
     """ Zniszcz statek. """
     self.destroy()
```
Gdy zostaje wywołana metoda die() obiektu klasy Ship, obiekt sam się niszczy.

## **Dodanie stałej klasowej do klasy Asteroid**

Do klasy Asteroid dodaję jedną stałą klasową:

```
 SPAWN = 2
```
Stała SPAWN określa liczbę nowych asteroid, jakie powstają po zniszczeniu asteroidy macierzystej.

## **Dodanie metody die() do klasy Asteroid**

```
 def die(self):
    """ Zniszcz asteroidę. """
     # jeśli nie jest to mała asteroida, zastąp ją dwoma mniejszymi
     if self.size != Asteroid.SMALL:
        for i in range(Asteroid.SPAWN):
            new asteroid = Asteroid(x = self.x,
                                    y = self.y,size = self.size - 1) games.screen.add(new_asteroid)
     self.destroy()
```
Utrudnienie, jakie dodaję w tym miejscu, polega na tym, że metoda die() klasy Asteroid zawiera potencjał tworzenia nowych obiektów tej klasy. Metoda sprawdza, czy niszczona asteroida nie należy do kategorii małych asteroid. Jeśli do niej nie należy, zostają utworzone dwie nowe asteroidy, o jeden rozmiar mniejsze, w miejscu aktualnego położenia asteroidy macierzystej. Czy nowe asteroidy zostały utworzone, czy też nie, wcześniej istniejąca asteroida sama się niszczy i metoda się kończy.

## **Dodanie efektów eksplozji**

W poprzedniej wersji gry gracz mógł niszczyć asteroidy, strzelając w nie pociskami, lecz ich destrukcji brakowało nieco wyrazu. Więc w następnym kroku dodaję do gry eksplozje.

## **Program Astrocrash07**

W programie Astrocrash07 piszę nową klasę, opartą na klasie games.Animation, obsługującą animowane eksplozje. Wykonuję też pewną pracę niewidoczną dla użytkownika, konsolidując redundantny kod. Nawet jeśli gracz nie doceni tych dodatkowych zmian, to i tak są one ważne. Na rysunku 12.14 pokazuję nowy program w akcji.

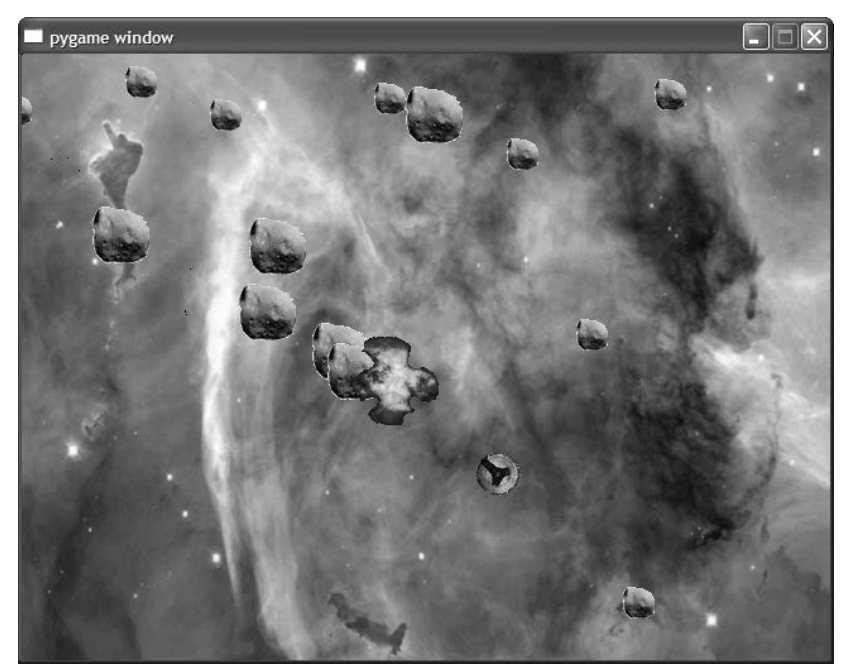

Rysunek 12.14. Teraz wszystkim przypadkom destrukcji w grze towarzyszą potężne eksplozje

Kod tego programu możesz znaleźć na stronie internetowej tej książki (https://www.helion.pl/ksiazki/pytd3v.htm), w folderze rozdziału 12.; nazwa pliku to astrocrash07.py.

## **Klasa Wrapper**

Rozpoczynam od pracy na zapleczu. Tworzę nową klasę, Wrapper, opartą na klasie games.Sprite.

#### **Metoda update()**

Klasa Wrapper zawiera metodę update(), która po przekroczeniu przez obiekt krawędzi ekranu automatycznie przenosi go na krawędź przeciwległą, tak że jego tor ruchu jakby "owija" ekran:

```
class Wrapper(games.Sprite):
     """ Duszek, którego tor lotu owija się wokół ekranu. """
     def update(self):
         """ Przenieś duszka na przeciwległy brzeg ekranu. """
         if self.top > games.screen.height:
             self.bottom = 0
         if self.bottom < 0:
             self.top = games.screen.height
         if self.left > games.screen.width:
            self. right = 0if self.right \leq 0:
             self.left = games.screen.width
```
Powyższy kod widziałeś już kilkakrotnie. Powoduje owinięcie toru lotu duszka wokół ekranu. Kiedy teraz oprę pozostałe klasy występujące w tej grze na klasie Wrapper, jej metoda update() może utrzymywać instancje tych pozostałych klas w obrębie ekranu — a kod może istnieć tylko w jednym miejscu!

#### **Metoda die()**

Kod klasy kończę metodą die(), która niszczy obiekt:

```
 def die(self):
    """ Zniszcz się. """
     self.destroy()
```
## **Klasa Collider**

Następnie biorę się za inny redundantny kod. Zauważyłem, że zarówno klasa Ship, jak i Missile dzielą takie same instrukcje obsługujące kolizje, więc postanowiłem utworzyć nową klasę, Collider (opartą na klasie Wrapper), reprezentującą obiekty, których tor lotu owija się wokół ekranu i które mogą się zderzać z innymi obiektami.

#### **Metoda update()**

Oto metoda update() obsługująca kolizje:

```
 def update(self):
     """ Sprawdź, czy duszki nie zachodzą na siebie. """
     super(Collider, self).update()
     if self.overlapping_sprites:
        for sprite in self.overlapping sprites:
             sprite.die()
         self.die()
```
Moją pierwszą czynnością w metodzie update() klasy Collider jest wywołanie metody update() jej nadklasy (czyli metody update() klasy Wrapper) w celu utrzymania obiektu w obrębie ekranu. Potem sprawdzam, czy nie występują kolizje. Jeśli nasz obiekt zachodzi na jakiekolwiek inne obiekty, wywołuje metodę die() tych innych obiektów, a potem jego własną metodę die().

#### **Metoda die()**

Następnie tworzę metodę dla opisywanej klasy, ponieważ wszystkie obiekty klasy Collider robią to samo, kiedy kończą swoje istnienie — tworzą eksplozję i niszczą się same.

```
 def die(self):
     """ Zniszcz się i pozostaw po sobie eksplozję. """
   new explosion = Explosion(x = self.x, y = self.y)
     games.screen.add(new_explosion)
     self.destroy()
```
W tej metodzie tworzę obiekt klasy Explosion. To nowa klasa, której obiektami są animacje eksplozji. Wkrótce ujrzysz tę klasę w pełni jej blasku.

## **Modyfikacja klasy Asteroid**

Modyfikuję klasę Asteroid w taki sposób, aby była oparta na klasie Wrapper:

```
class Asteroid(Wrapper):
```
Teraz klasa Asteroid dziedziczy metodę update() po klasie Wrapper i dlatego wycinam jej własną metodę update(). Redundantny kod zaczyna znikać!

Jedyną rzeczą, jaką jeszcze robię w tej klasie, jest zmiana ostatniego wiersza jej metody die(). Wywołanie self.die() zastępuję wierszem:

```
 super(Asteroid, self).die()
```
Odtąd zawsze, kiedy zmienię metodę die() klasy Wrapper, klasa Asteroid automatycznie zbierze wynikające z tego korzyści.

#### **Modyfikacja klasy Ship**

Modyfikuję klasę Ship tak, aby była oparta na klasie Collider:

```
class Ship(Collider):
```
W metodzie update() klasy Ship dodaję wiersz:

super(Ship, self).update()

Mogę teraz wyciąć kilka dalszych fragmentów redundantnego kodu. Ponieważ kolizje obsługuje metoda update() klasy Collider, wycinam kod wykrywania kolizji z metody update() klasy Ship. A ponieważ metoda update() klasy Collider wywołuje metodę update() klasy Wrapper, z metody update() klasy Ship wycinam także kod obsługujący powracanie obiektu na ekran. Wycinam również z klasy Ship metodę die(), ponieważ dziedziczy ją ona po klasie Collider.

#### **Modyfikacja klasy Missile**

W trakcie modyfikacji klasy Missile, zmieniam nagłówek klasy w taki sposób, aby klasa była oparta na klasie Collider:

```
class Missile(Collider):
```
W metodzie update() klasy Missile dodaję wiersz

super(Missile, self).update()

Podobnie jak w przypadku klasy Ship, mogę teraz wyciąć z klasy Missile redundantny kod. Ponieważ kolizje obsługuje metoda update() klasy Collider, wycinam kod wykrywania kolizji z metody update() klasy Missile. A ponieważ metoda update() klasy Collider wywołuje metodę update() klasy Wrapper, z metody update() klasy Missile wycinam także kod obsługujący powracanie obiektu na ekran. Wycinam również z klasy Missile metodę die(), ponieważ dziedziczy ją ona po klasie Collider.

#### **Wskazówka**

Aby pomóc sobie w zrozumieniu tych wszystkich zmian, jakie opisuję, zajrzyj do kompletnego kodu wszystkich wersji programu Astrocrash zamieszczonego na stronie internetowej tej książki *www.courseptr.com/downloads*.

## **Klasa Explosion**

Ponieważ chcę tworzyć animowane eksplozje, napisałem klasę Explosion opartą na klasie games.Animation.

```
class Explosion(games.Animation):
     """ Animacja eksplozji. """
     sound = games.load_sound("eksplozja.wav")
     images = ["eksplozja1.bmp",
               "eksplozja2.bmp",
```

```
 "eksplozja3.bmp",
 "eksplozja4.bmp",
 "eksplozja5.bmp",
"eksplozia6.bmp"
 "eksplozja7.bmp",
 "eksplozja8.bmp",
 "eksplozja9.bmp"]
```
Definiuję zmienną klasową sound reprezentującą efekt dźwiękowy towarzyszący eksplozji. Definiuję także zmienną klasową images, przypisując do niej listę nazw plików zawierających dziewięć ramek służących do animacji eksplozji.

Następnie piszę konstruktor klasy Explosion.

```
def init (self, x, y):
    \overline{super}(Explosion, self). init (images = Explosion.images,
                                     x = x, y = y,
                                      repeat interval = 4, n repeats = 1,
                                      is collideable = False)
     Explosion.sound.play()
```
Konstruktor klasy Explosion przyjmuje wartości reprezentujące współrzędne ekranowe eksplozji poprzez parametry x i y. Kiedy wywołuję konstruktor nadklasy (games.Animation), przekazuję te wartości znów jako parametry x i y, aby animacja została odtworzona dokładnie tam, gdzie chcę. Do konstruktora klasy nadrzędnej przekazuję również poprzez parametr images listę nazw plików graficznych, Explosion.images. Parametrowi n\_repeats nadaję wartość 1, aby animacja była odtwarzana tylko raz. A parametrowi repat\_interval nadaję wartość 4, aby szybkość animacji była taka jak należy. Parametrowi is collideable nadaję wartość False, aby mogące się przydarzyć zachodzenie innych duszków na animację eksplozji nie liczyło się jako kolizja.

Na koniec odtwarzam efekt dźwiękowy eksplozji za pomocą wywołania metody Explosion.sound.play().

#### **Sztuczka**

Pamiętaj, że do konstruktora klasy games.Animation możesz przekazać albo listę nazw plików, albo listę obiektów obrazu reprezentującą ramki animacji.

## **Dodanie poziomów gry, rejestracji wyników oraz tematu muzycznego**

Do gry trzeba dodać jeszcze kilka elementów, aby mogła być postrzegana jako kompletna. Moim ostatnim posunięciem jest dodanie poziomów gry — co oznacza, że wtedy, gdy gracz zniszczy wszystkie asteroidy znajdujące się na ekranie, pojawia się nowa, liczniejsza grupa tych obiektów. Dodaję również funkcjonalność rejestracji dorobku punktowego gracza oraz wzmagający napięcie temat muzyczny, aby było można w pełni przeżywać grę.

#### **Program Astrocrash08**

Oprócz poziomów gry, rejestracji zdobytych punktów i tematu muzycznego dodaję trochę kodu, którego efekty mogą być mniej oczywiste dla gracza, lecz który ma pomimo to istotne znaczenie dla kompletności programu. Na rysunku 12.15 pokazuję moją ostateczną wersję tej gry.

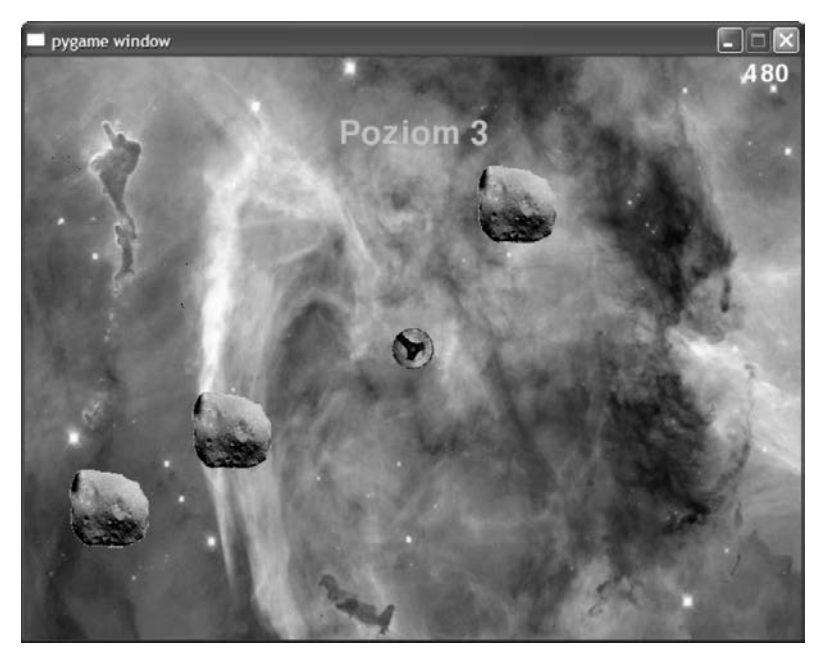

Rysunek 12.15. Ostateczny szlif umożliwia kontynuowanie gry tak długo, jak na to pozwalają umiejętności gracza

Kod tego programu możesz znaleźć na stronie internetowej tej książki (https://www.helion.pl/ksiazki/pytd3v.htm), w folderze rozdziału 12.; nazwa pliku to astrocrash08.py.

## **Import modułu color**

Pierwszy dodatek jest dosyć prosty. Z pakietu livewires oprócz modułu games importuję moduł color:

```
from livewires import games, color
```
Potrzebuję modułu color, aby komunikat "Koniec gry" mógł zostać wyświetlony w ładnym, jaskrawoczerwonym kolorze.

## **Klasa Game**

Pod koniec programu dodaję klasę Game — nową klasę, służącą do utworzenia obiektu reprezentującego samą grę. Tworzenie obiektu mającego reprezentować grę może się z początku wydawać nieco dziwnym pomysłem, ale nabierze ono sensu, gdy się nad tym dłużej zastanowisz. Sama gra mogłaby z pewnością stanowić obiekt z takimi metodami jak play(), służąca do rozpoczęcia gry, advance(), umożliwiająca podniesienie gry na kolejny poziom, oraz end(), pozwalająca zakończyć grę.

Decyzja projektowa o reprezentowaniu gry przez obiekt ułatwia innym obiektom przesyłanie do gry komunikatów. Na przykład w sytuacji, gdy na aktualnym poziomie gry zostaje zniszczona ostatnia asteroida, mogłaby przesłać do gry komunikat z żądaniem przejścia do następnego poziomu. Albo wtedy, gdy zostaje zniszczony statek, mógłby przesłać do gry komunikat, że powinna się zakończyć.

Kiedy będę omawiał klasę Game, zapewne zauważysz, że duża część kodu zawartego w funkcji main() została włączona do tej klasy.

#### **Metoda \_\_init\_\_()**

Pierwszą rzeczą, jaką robię w klasie Game, jest zdefiniowanie konstruktora:

```
class Game(object):
     """ Sama gra. """
    def init (self):
         """ Inicjalizuj obiekt klasy Game. """
         # ustaw poziom
         self.level = 0
         # załaduj dźwięk na podniesienie poziomu
        self.sound = games.load sound("poziom.wav")
         # utwórz wynik punktowy
         self.score = games.Text(value = 0,
                                 size = 30,
                                  color = color.white,
                                 \text{top} = 5.
                                  right = games.screen.width - 10,
                                 is collideable = False)
         games.screen.add(self.score)
         # utwórz statek kosmiczny gracza
        self.ship = Ship(game = self,
                          x = games.screen.width/2,
                           y = games.screen.height/2)
         games.screen.add(self.ship)
```
Atrybut level reprezentuje aktualny numer poziomu gry. Atrybut sound odpowiada za efekt dźwiękowy towarzyszący podniesieniu poziomu gry. Atrybut score reprezentuje wynik punktowy gry — to obiekt klasy Text, który ukazuje się w prawym górnym rogu ekranu. Właściwość is\_collideable tego obiektu ma wartość False, co oznacza, że wynik nie występuje w żadnych kolizjach — więc statek gracza nie zderzy się z wynikiem i nie dojdzie do eksplozji! W końcu ship to atrybut reprezentujący statek kosmiczny gracza.

#### **Metoda play()**

Następnie definiuję metodę play(), która rozpoczyna grę.

```
 def play(self):
     """ Przeprowadź grę. """
     # rozpocznij odtwarzanie tematu muzycznego
     games.music.load("temat.mid")
     games.music.play(-1)
     # załaduj i ustaw tło
     nebula_image = games.load_image("mglawica.jpg")
     games.screen.background = nebula_image
     # przejdź do poziomu 1
     self.advance()
     # rozpocznij grę
     games.screen.mainloop()
```
Metoda ta ładuje temat muzyczny i odtwarza go w niekończącej się pętli. Ładuje obraz mgławicy i ustawia go jako tło. Następnie wywołuje własną metodę obiektu klasy Game o nazwie advance(), która podnosi grę na kolejny poziom. (Wszystkiego o metodzie advance() dowiesz się w następnym podpunkcie). Na koniec metoda play() wywołuje metodę games.screen.mainloop(), aby całą grę wprowadzić w ruch!

#### **Metoda advance()**

Metoda advance() podnosi grę na kolejny poziom. Zwiększa numer poziomu, tworzy nową falę asteroid, wyświetla krótko na ekranie numer poziomu oraz odtwarza dźwięk obwieszczający zmianę poziomu gry.

Moja pierwsza czynność w tej metodzie jest dość prosta — zwiększam numer poziomu:

```
 def advance(self):
     """ Przejdź do następnego poziomu gry. """
     self.level += 1
```
Następnie przechodzę do najciekawszej części metody — utworzenia nowej fali asteroid. Każdy poziom rozpoczyna się od liczby asteroid równej jego numerowi. Więc pierwszy poziom rozpoczyna się od jednej asteroidy, drugi — od dwóch itd. Mimo że utworzenie grupy asteroid jest proste, muszę uzyskać pewność, że żadna nowa asteroida nie zostanie utworzona na wierzchu statku kosmicznego. Inaczej statek wybuchnie w momencie rozpoczęcia nowego poziomu gry.

 # wielkość obszaru ochronnego wokół statku przy tworzeniu asteroid  $BUFFER = 150$ 

# utwórz nowe asteroidy

```
 for i in range(self.level):
     # oblicz współrzędne x i y zapewniające minimum odległości od statku
    # określ minimalną odległość wzdłuż osi x oraz wzdłuż osi y
    x_min = random.randrange(BUFFER)
   y min = BUFFER - x min
     # wyznacz odległość wzdłuż osi x oraz wzdłuż osi y
     # z zachowaniem odległości minimalnej
    x distance = random.randrange(x min, games.screen.width - x min)
   y distance = random.randrange(y_min, games.screen.height - y_min)
     # oblicz położenie na podstawie odległości
   x = self.ship.x + x distance
   y = self.ship.y + y distance
     # jeśli to konieczne, przeskocz między krawędziami ekranu
     x %= games.screen.width
    y %= games.screen.height
     # utwórz asteroidę
    new asteroid = Asteroid(game = self,
                            x = x, y = y,
                             size = Asteroid.LARGE)
     games.screen.add(new_asteroid)
```
Stała BUFFER reprezentuje wielkość bezpiecznej strefy, jaką chcę mieć wokół statku. Następnie uruchamiam pętlę. W trakcie każdej iteracji tworzę nową asteroidę w bezpiecznej odległości od statku.

Wartość zmiennej x\_min wyznacza minimalną odległość miejsca utworzenia nowej asteroidy od statku obliczoną wzdłuż osi x, podczas gdy zmienna y\_min reprezentuje minimalną odległość miejsca utworzenia nowej asteroidy od statku, obliczoną wzdłuż osi y. Wprowadzam zmienność poprzez wykorzystanie modułu random, ale suma wartości x\_min i y\_min zawsze jest równa stałej BUFFER.

Wartość zmiennej x distance to odległość miejsca utworzenia nowej asteroidy wzdłuż osi x. Jest losowo wybraną liczbą, która jednak daje pewność, że nowa asteroida zostanie utworzona w odległości od statku co najmniej równej x\_min. Natomiast zmienna y\_distance reprezentuje odległość miejsca utworzenia nowej asteroidy obliczoną wzdłuż osi y. Jest losowo wybraną liczbą, która jednak daje pewność, że nowa asteroida zostanie utworzona w odległości od statku co najmniej równej y\_min.

Wartość zmiennej x to współrzędna x nowej asteroidy. Obliczam ją poprzez dodanie liczby x\_distance do wartości współrzędnej x statku kosmicznego. Potem upewniam się, że wartość x nie usytuuje asteroidy poza ekranem, wymuszając "obieganie" ekranu $^{\rm l}$  za pomocą operatora modulo. Z kolei wartość zmiennej y to współrzędna y nowej asteroidy. Obliczam ją poprzez dodanie liczby y\_distance do wartości współrzędnej y statku kosmicznego. Potem upewniam się, że wartość y nie umieszcza asteroidy poza ekranem,

l

<sup>1</sup> Można sobie wyobrazić ekran jako powierzchnię walca powstałego przez sklejenie jego prawej i lewej krawędzi — przyp. tłum.

wymuszając "obieganie" ekranu $^2$  za pomocą operatora modulo. Następnie wykorzystuję tak obliczone wartości x i y do utworzenia nowiuteńkiej asteroidy.

Zauważ, że w konstruktorze klasy Asteroid pojawił się nowy parametr, game. Zapamiętaj, że ponieważ każda asteroida musi mieć możliwość wywołania metody obiektu klasy Game, każdy obiekt klasy Asteroid musi zawierać referencję do obiektu klasy Game. Więc przekazuję obiekt self do parametru game, który zostanie wykorzystany przez konstruktor klasy Asteroid do zdefiniowania atrybutu reprezentującego grę.

Moje ostatnie czynności w metodzie advance() to wyświetlenie nowego numeru poziomu oraz odtworzenie dźwięku obwieszczającego podwyższenie poziomu gry:

```
 # wyświetl numer poziomu
level message = games.Message(value = "Poziom " + str(self.level),
                              size = 40,
                               color = color.yellow,
                              x = games.screen.width/2,
                              y = games.screen.width/10,
                               lifetime = 3 * games.screen.fps,
                               is collideable = False)
 games.screen.add(level_message)
 # odtwórz dźwięk przejścia do nowego poziomu (nie dotyczy pierwszego poziomu)
```
#### **Metoda end()**

 if self.level > 1: self.sound.play()

Metoda end() wyświetla dużymi, czerwonymi literami komunikat "Koniec gry" na środku ekranu przez mniej więcej pięć sekund. Potem gra się kończy i ekran graficzny zostaje zamknięty.

```
 def end(self):
     """ Zakończ grę. """
     # pokazuj komunikat 'Koniec gry' przez 5 sekund
     end_message = games.Message(value = "Koniec gry",
                                 size = 90,
                                  color = color.red,
                                 x = games.screen.width/2,
                                  y = games.screen.height/2,
                                  lifetime = 5 * games.screen.fps,
                                 after death = games.screen.quit,
                                 is coIlideable = False)
     games.screen.add(end_message)
```
l

<sup>2</sup> Tym razem można sobie wyobrazić ekran jako powierzchnię walca powstałego przez sklejenie jego dolnej i górnej krawędzi — przyp. tłum.

#### **Dodanie do klasy Asteroid zmiennej i stałej klasowej**

Dokonuję w klasie Asteroid kilku zmian związanych z dodaniem poziomów gry i rejestrowaniem wyniku. Dodaję stałą klasową POINTS:

POINTS = 30

Stała ta będzie odgrywać rolę wartości bazowej służącej do wyznaczenia liczby punktów określających wartość asteroidy. Rzeczywista wartość punktowa będzie modyfikowana zgodnie z wielkością asteroidy — mniejsze asteroidy będą warte więcej punktów niż większe.

Aby móc zmieniać poziom gry, program musi rozpoznać moment, w którym wszystkie asteroidy występujące na aktualnym poziomie gry zostały zniszczone. Dlatego też śledzę i rejestruję całkowitą liczbę asteroid za pomocą nowej zmiennej klasowej, total, którą definiuję w początkowej części kodu klasy:

total =  $0$ 

#### **Modyfikacja konstruktora klasy Asteroid**

W konstruktorze dodaję wiersz zwiększający wartość zmiennej Asteroid.total:

Asteroid.total += 1

Chcę teraz, aby każda asteroida miała możliwość przesyłania komunikatu do obiektu klasy Game, więc dostarczam do każdego obiektu klasy Asteroid referencję do obiektu klasy Game. W konstruktorze klasy Asteroid przyjmuję obiekt klasy Game poprzez utworzenie nowego parametru:

def init (self, game, x, y, size):

Parametr game przyjmuje obiekt klasy Game, który następnie wykorzystuję do utworzenia atrybutu w nowym obiekcie klasy Asteroid:

self.game = game

Tak więc każdy nowy obiekt klasy Asteroid ma atrybut game, który jest referencją do samej gry. Dzięki temu atrybutowi obiekt klasy Asteroid może wywołać metodę obiektu klasy Game, taką jak advance().

#### **Modyfikacja metody die() klasy Asteroid**

Wprowadzam kilka dodatków do metody die() w klasie Asteroid. Najpierw zmniejszam wartość zmiennej Asteroid.total:

```
 Asteroid.total -= 1
```
Następnie zwiększam wynik punktowy na podstawie wartości stałej Asteroid.POINTS oraz rozmiaru asteroidy (mniejsze asteroidy są warte więcej punktów niż mniejsze). Chcę mieć również pewność, że wynik będzie zawsze wyrównywany do prawej strony, więc ustawiam na nowo właściwość right obiektu score na 10 pikseli od prawej krawędzi ekranu.

```
 self.game.score.value += int(Asteroid.POINTS / self.size)
 self.game.score.right = games.screen.width - 10
```
Kiedy tworzę każdą z dwóch nowych asteroid, muszę przekazać referencję do obiektu klasy Game, czego dokonuję poprzez zmodyfikowanie pierwszego wiersza wywołania konstruktora klasy Asteroid:

```
new asteroid = Asteroid(game = self.game,
```
Pod koniec metody die() klasy Asteroid badam wartość zmiennej Asteroid.total, aby sprawdzić, czy wszystkie asteroidy zostały zniszczone. Jeśli rzeczywiście tak jest, ostatnia asteroida wywołuje metodę advance() obiektu klasy Game, która przenosi grę na następny poziom oraz tworzy nową grupę asteroid.

```
 # jeśli wszystkie asteroidy zostały zniszczone, przejdź do następnego poziomu
 if Asteroid.total == 0:
     self.game.advance()
```
#### **Dodanie stałej klasowej do klasy Ship**

Wprowadzam kilka dodatków do klasy Ship. Tworzę stałą klasową VELOCITY\_MAX, którą wykorzystuję do ograniczenia maksymalnej prędkości statku kosmicznego gracza:

VELOCITY MAX = 3

#### **Modyfikacja konstruktora klasy Ship**

Podobnie jak obiekt klasy Asteroid, obiekt klasy Ship musi mieć dostęp do obiektu klasy Game, aby mógł wywołać jego metodę. Tak jak to zrobiłem w przypadku klasy Asteroid, modyfikuję konstruktor klasy Ship:

```
def init (self, game, x, y):
```
Nowy parametr, game, przyjmuje jako swoją wartość obiekt klasy Game, której potem używam do utworzenia atrybutu obiektu klasy Ship:

self.game = game

Więc każdy obiekt klasy Ship ma atrybut game, który jest referencją do samej gry. Dzięki temu atrybutowi obiekt klasy Ship może wywołać metodę obiektu klasy Game, taką jak end().

#### **Modyfikacja metody update() klasy Ship**

W metodzie update() klasy Ship, ograniczam poszczególne składowe prędkości obiektu tej klasy, dx i dy, wykorzystując stałą klasową VELOCITY\_MAX:

```
 # ogranicz prędkość w każdym kierunku
self.dx = min(max(self.dx, -Ship.VELOCITY_MAX), Ship.VELOCITY_MAX)
self.dy = min(max(self.dy, -Ship.VELOCITY MAX), Ship.VELOCITY MAX)
```
Powyższy kod daje pewność, że dx i dy nigdy nie będą miały wartości mniejszej niż - Ship.VELOCITY\_MAX oraz większej niż Ship.VELOCITY\_MAX. Aby to osiągnąć, skorzystałem z funkcji min() i max(). Funkcja min() zwraca wartość minimalną dwóch liczb, podczas gdy funkcja max() zwraca wartość maksymalną dwóch liczb. Ograniczam prędkość statku, aby uniknąć potencjalnych problemów, łącznie z wpadaniem statku na swoje własne pociski.

## **Dodanie do klasy Ship metody die()**

Kiedy statek gracza zostaje zniszczony, gra się kończy. Dodaję do klasy Ship metodę die(), która wywołuje metodę end() obiektu klasy Game w celu zakończenia gry.

```
 def die(self):
     """ Zniszcz statek i zakończ grę. """
     self.game.end()
     super(Ship, self).die()
```
## **Funkcja main()**

Teraz, skoro mam klasę Game, funkcja main() staje się całkiem krótka. Wszystko, co mam w tej funkcji do zrobienia, to utworzenie obiektu klasy Game oraz wywołanie metody play() tego obiektu, aby uruchomić grę.

```
def main():
     astrocrash = Game()
     astrocrash.play()
# wystartuj!
main()
```
## **Podsumowanie**

W tym rozdziale rozszerzyłeś swoją wiedzę o programowaniu multimedialnym na obszar dźwięku, muzyki i animacji. Dowiedziałeś się, jak ładować i odtwarzać pliki dźwiękowe i muzyczne oraz jak zatrzymywać ich odtwarzanie. Zobaczyłeś również, jak tworzy się animacje. Nauczyłeś się również techniki tworzenia dużych programów poprzez pisanie coraz bardziej kompletnych, roboczych wersji finalnego produktu. Zobaczyłeś, jak można każdorazowo stawiać sobie jeden nowy cel do realizacji, budując w ten sposób swoją drogę do pełnego programu. Na koniec zobaczyłeś, jak wszystkie te nowe informacje i techniki zostały wykorzystane przy tworzeniu rozgrywanej w szybkim tempie gry akcji z efektami dźwiękowymi, animacją i własną muzyką.

#### **Sprawdź swoje umiejętności**

- 1. Ulepsz grę Astrocrash poprzez utworzenie nowego rodzaju śmiercionośnego gruzu kosmicznego. Nadaj temu nowemu typowi kosmicznych śmieci pewną cechę, która odróżni je od asteroid. Na przykład zniszczenie takiego obiektu mogłoby wymagać dwóch uderzeń pocisku.
- 2. Napisz wersję gry Simon Says, w której gracz ma za zadanie powtarzanie coraz bardziej skomplikowanych, przypadkowych sekwencji kolorów i dźwięków przy użyciu klawiatury.
- 3. Napisz własną wersję innej klasycznej gry wideo, takiej jak Space Invaders lub Pac-Man.
- 4. Wykreuj swoje własne programistyczne wyzwanie, lecz co najważniejsze, nigdy nie rezygnuj z mobilizowania się do dalszej nauki.

## Skorowidz

#### **A**

abstrakcja, 171 aktualizacja zmiennej, 79 algorytm, 93 anagram, 129 animacja, 361, 368, 370 argument, 23 nazwany, 176, 178 pozycyjny, 178 wyjątku, 218 ASCII-Art, 36 atrybut, 227, 232 atrybut klasy, 236, 238 Animation, 415 Message, 342 atrybuty prywatne, 241

#### **B**

blok kodu, 70 błąd, 23 błąd logiczny, 54, 55

#### **C**

ciało pętli, 78 cudzysłów, 32 podwójny, 34 pojedynczy, 34 potrójny, 35

#### **D**

DBMS, Database Management System, 90 definiowanie funkcji, 170 klasy, 229 konstruktora, 301 metody, 229 dekorator, 239 dodanie obiektu do ekranu, 335, 338, 341 pary klucz-wartość, 156 dokumentowanie funkcji, 171 domyślne wartości parametrów, 177, 179 dostęp do atrybutów, 235, 238, 245 do atrybutów prywatnych, 242 do elementów zagnieżdżonych, 146 do elementu łańcucha, 110 do kodu źródłowego, 19 do metod prywatnych, 243

do pliku binarnego, 210 do pliku tekstowego, 203 do wartości słownika, 153

do właściwości, 248 do zagnieżdżonych krotek, 148 do zamarynowanych obiektów, 213 do znaku łańcucha, 109 sekwencyjny, 107 swobodny, 107 duszek, sprite, 332, 335 dziedziczenie, 263, 265 dzielenie całkowite, 44 zmiennoprzecinkowe, 44 dzwonek systemowy, 39 dźwięk, 361, 371

#### **E**

ekran, 341, 344 ekran graficzny, 327, 331 element, 153 elementy interfejsu GUI, 292 etykieta, 296, 298

#### **F**

fałsz, 85 funkcja, 22 \_\_additional\_cards(), 285  $\_init$  (), 285, 354–357, 379, 399 \_\_pass\_time(), 250 advance(), 400

funkcja append(), 142 ask\_number(), 189 ask\_yes\_no(), 189 capitalize(), 53 change\_global(), 184 check\_catch(), 355 check\_drop(), 358 close(), 208 computer\_move(), 192 congrat\_winner, 195 count(), 144 create\_widgets(), 318, 319 die(), 391–395, 403 display(), 173 display\_board(), 190 display\_instruct(), 188 dump(), 212 eat(), 250 end(), 402 end\_game(), 356 get(), 155, 159 human\_move(), 192 handle\_caught(), 356 index(), 144 init(), 348 input(), 49, 60 insert(), 144 instructions(), 170 int(), 58 is\_pressed(), 364 items(), 159 keys(), 159 legal\_moves(), 190 len(), 106, 125, 137 load(), 212 lower(), 53 main(), 195, 222, 287, 359, 405 mainloop(), 322, 349, 365 new\_board(), 189 next\_block(), 221, 223 next\_line(), 220

next\_turn(), 195 open\_file, 220 pieces(), 189 play(), 251, 286 pop(), 144 print(), 22, 34, 35 randint(), 66 random.randrange(), 111 randrange(), 66 range(), 102, 103 read\_global(), 184 read(), 208 readline(), 204, 208 readlines(), 205, 208 remove(), 142 replace(), 53 reverse(), 144 shelve.open(), 212 sort(), 143 strip(), 53 swapcase(), 53 talk(), 250 tell\_story(), 321 title(), 53 update(), 345, 354, 380–395, 404 upper(), 52 values(), 159 welcome(), 221 winner(), 191 write(), 207 writelines(), 207 funkcje konwersji typów, 58 modułu games, 417 modułu pickle, 212

#### **G**

generowanie błędu, 23 liczb losowych, 64 losowej pozycji, 130 gra

Astrocrash, 361, 376 Blackjack, 255, 277 Jaka to liczba, 63, 95 Kółko i krzyżyk, 167, 185 Mad Lib, 289, 323 Pizza Panic, 323, 353 Szubienica, 133, 159 Turniej wiedzy, 199, 218 Wymieszane litery, 99, 128 graficzny interfejs użytkownika, GUI, 15, 289, 300 granice ekranu, 344 grupowanie obiektów, 262 GUI, Graphical User Interface, 16, 289, 300 GUI toolkit, 291

#### **H**

hermetyzacja, 174 hermetyzacja obiektów, 240

#### **I**

IDLE, 20 import modułu, 65, 96, 276 indeksowanie krotek, 126 list, 137 łańcuchów, 107 inicjalizacja atrybutów, 234 ekranu graficznego, 327 zmiennych, 163 instalacja w systemie Windows, 19 instrukcja, 23 break, 87 continue, 87

if, 67, 68, 71 przypisania, 46 try, 215

#### **J**

języki obiektowe, 17 wysokiego poziomu, 17

#### **K**

klasa, 227, 229 Animation, 370, 415 Application, 301 Asteroid, 379, 392, 403 BJ Card, 281 BJ\_Dealer, 284 BJ\_Deck, 281 BJ\_Game, 284 BJ\_Hand, 282 BJ\_Player, 283 Card, 259 Chef, 357 Collider, 394 Critter, 249 Explosion, 396 Game, 399 Hand, 261 Keyboard, 417 Label, 312 Message, 340, 414 Missile, 386, 390, 396 Mouse, 416 Music, 417 Pan, 354 Pizza, 355 Screen, 410 Ship, 381–396, 404 Sprite, 333–336, 342, 367, 411 Text, 338, 413 Wrapper, 394

klasy bazowe, 265, 270 modułu games, 327, 409 pochodne, 266, 272 programu Blackjack, 279 klauzula elif, 73, 75 else, 71, 73, 218 except, 215 klawisz, 419–422 Enter, 61 Tab, 38 klient funkcji, 240 klucz, 154 kod, 23 kod samodokumentujący, 48 kolizje, 350, 352, 390 kombinacje obiektów, 259 komentarz, 27, 59, 96 komunikat, 256, 339 konfiguracja w innych systemach, 20 w systemie Windows, 19 konfigurowanie programu, 188 konkatenacja krotek, 127 list, 137 łańcuchów, 41 konkretyzacja obiektu, 230 konstruktor, 230, 232, 249 konwersja łańcuchów na liczby, 57 wartości, 56 kończenie programu, 28, 97 krotka, 99, 120 funkcja len(), 125 indeksowanie, 126 jako warunek, 122 konkatenacja, 127 niemutowalność, 127

operator in, 125 wycinanie, 126 wypisywanie, 123 zawierająca elementy, 122 kryptografia, 68

#### **L**

liczby całkowite, 44, 57 losowe, 64 pseudolosowe, 64 zmiennoprzecinkowe, 44 liczenie co pięć, 104 do przodu, 103 do tyłu, 105 lista, 133 funkcja len(), 137 indeksowanie, 137 konkatenacia, 137 mutowalność, 138 operator in, 137 przypisanie wartości elementowi, 138 przypisanie wartości wycinkowi, 139 usuwanie elementu, 139 usuwanie wycinka, 139 lista mailingowa, 18 literał, 23

#### **Ł**

ładowanie dźwięku, 372 muzyki, 374 obrazu, 330, 333 łańcuch, 23, 28, 105–115 łańcuch dokumentacyjny, 171

#### **M**

marynowanie, 209, 210 menedżer układu Grid, 305, 306 metoda, Patrz funkcja metody, 229 instancji, 229, 230 klasy bazowej, 271 klasy Mouse, 416 klasy Music, 417 klasy Screen, 410 klasy Sprite, 412, 413 klasy Text, 414 listy, 140, 144 łańcucha, 52, 53 obiektu dźwiękowego, 418 obiektu pliku, 208 obiektu screen, 328 prywatne, 241, 243 słownika, 159 statyczne, 236, 239 moduł, 274 color, 338, 398, 422 decimal, 45 games, 327, 353, 418–422 karty, 277 math, 382 pakietu livewires, 409 pickle, 211 random, 65, 96 shelve, 212 tkinter, 295, 297, 301, 318 modyfikowanie metod, 269 okna głównego, 296 mutowalność, 111 mutowalność list, 138 muzyka, 371, 374 mysza, 348

#### **N**

nadklasa, superclass, 271 nazwa zmiennej, 47 niemutowalność krotek, 127 łańcuchów, 111 notacja z kropką, 66 numery pozycji dodatnie, 109 ujemne, 110

#### **O**

obiekt, 230 klasy Card, 261 klasy Ship, 382 klasy Sprite, 342 klasy Text, 338 modułu games, 327 mouse, 350 screen, 328, 341 obiekty graficzne, 331 programowe, 225 obliczanie liczby sekund, 61 wagi, 61 obsługa danych wejściowych, 347 kolizji, 352, 390 wyjątków, 214–217 zdarzeń, 292, 303 odbieranie komunikatów, 256 odczyt klawiatury, 363 odczytywanie danych, 200 wartości zmiennej, 183 z pliku, 203, 211 z wiersza, 204 zawartości pliku, 205

odmarynowanie, 211 odtwarzanie dźwięku, 373, 374 muzyki, 375 okno główne, root window, 293 graficzne, 325 konsoli, 16 Python Shell, 21 OOP, object-oriented programming, 17, 225 opcja Edit with IDLE, 27 operacje na liczbach, 42 operator in, 107, 125, 137, 154 logiczny and, 91 logiczny not, 90 logiczny or, 92 modulo, 44 operatory matematyczne, 44 porównania, 69, 70 operatory rozszerzonego przypisania, 59 sekwencji, 105 otrzymywanie informacji, 173 wartości, 175 otwieranie pliku, 202

#### **P**

pakiet livewires, 325, 347, 384, 398, 407 pygame, 325 para klucz-wartość, 156–158 parametr, 173 lifetime, 415 pozycyjny, 177 self, 230

pętla for, 100–102 nieskończona, 79 nieskończona umyślna, 86 while, 76, 78, 129 zdarzeń, 292, 296, 298, 300 piksel, 327 plik analizator\_komunikatow.  $\rightarrow$ py, 105 astrocrash01.py, 378 astrocrash06.py, 390 dlugowiecznosc.py, 306 dostep\_swobodny.py, 108 duszek\_pizzy.py, 332 dzwiek\_i\_muzyka.py, 372 eksplozja.py, 369 fundusz\_powierniczy\_ zly.py, 54 globalny\_zasieg.py, 182 glupie\_lancuchy.py, 41 gra\_w\_karty.py, 259 gry.py, 275 haslo.py, 67 instrukcja.py, 170 inwentarz\_bohatera.py, 121 inwentarz\_bohatera2.py, 124 inwentarz\_bohatera3.py, 135 karty.py, 277 komputer\_nastrojow.py, 74 koniec\_gry2.py, 33 krajacz\_pizzy.py, 116 kwiz.txt, 219 leniwe\_przyciski2.py, 301 licznik.py, 102

licznik\_klikniec.py, 303 maitre\_d.py, 84 manipulacje\_cytatami.py, 51 metkownica.py, 297 najlepsze\_wyniki.py, 141 najlepsze\_wyniki2.py, 147 nieuchwytna\_pizza.py, 350 nowe\_okno\_graficzne.py, 326 obraz\_tla.py, 329 obroc\_duszka.py, 366 odczytaj\_klawisz.py, 363 odczytaj\_to.txt, 200 opiekun\_zwierzaka.py, 249 osobisty\_pozdrawiacz.py, 48 patelnia\_w\_ruchu.py, 347 pizza\_panic.py, 353 pizza\_w\_ruchu.py, 343 pobierz\_i\_zwroc.py, 172 pozdrawiacz.py, 45 przegrana\_bitwadobry.py, 82 przegrana\_bitwa-zly.py, 80 py3e\_software.zip, 407 py3e\_source.zip, 407 rzut\_koscmi.py, 65 sprezysta\_pizza.py, 345 szubienica.py, 160 translator\_slangu.py, 153 trzylatek.py, 77 uczestnik\_funduszu\_ powierniczego\_ dobry.py, 56 udzielony\_odmowiony.  $\rightarrow$  py, 71, 88

wybor\_filmow.py, 311 wybor\_filmow2.py, 315 wybredny\_licznik.py, 86 plik wygrales.py, 340 wymieszane\_litery.py, 128 wysoki\_wynik.py, 337 zabawne\_podziekowania.  $\rightarrow$ py, 37 zadania\_tekstowe.py, 43 zwariowany\_lancuch.py, 101 zwierzak\_z\_klasa.py, 237 zwierzak\_ z\_konstruktorem.py, 231 zyczenia\_urodzinowe.py, 177 pliki dźwiękowe, 361 muzyczne, 361 tekstowe, 200, 209 z obrazami, 370 pobieranie danych, 48 wartości, 156 podświetlanie składni, 24 pola wyboru, 310, 312, 314 polimorfizm, 273 ponowne wykorzystanie kodu, 176 powielanie łańcuchów, 40, 42 powrót do początku pętli, 87 poziomy gry, 397 półka, shelf, 212 prawda, 85 prędkość, 343, 384 procedura obsługi zdarzeń, 292, 303 program Analizator komunikatów, 105 Astrocrash01, 377

program Astrocrash02, 381 Astrocrash03, 382 Astrocrash04, 385 Astrocrash05, 388 Astrocrash06, 390 Astrocrash07, 393 Astrocrash08, 398 Długowieczność, 305 Dostęp swobodny, 108 Duszek pizzy, 332 Dźwięk i muzyka, 371 Ekskluzywna sieć, 88 Eksplozja, 368 Globalny zasięg, 182 Głupie łańcuchy, 40 Gra w karty, 259 Gra w karty 2.0, 264 Gra w karty 3.0, 269 Hasło, 67 Instrukcja, 169 Inwentarz bohatera, 120 Inwentarz bohatera 2.0, 124 Inwentarz bohatera 3.0, 135 Komputer nastrojów, 73 Koniec gry, 15 Kółko i krzyżyk, 194 Krajacz pizzy, 116 Leniwe przyciski, 298 Leniwe przyciski 2, 300 Licznik, 102 Licznik kliknięć, 303 Mad Lib, 289, 318 Maitre D', 83 Manipulacje cytatami, 51 Metkownica, 296 Najlepsze wyniki, 140 Najlepsze wyniki 2.0, 145 Nieistotne fakty, 31 Nieuchwytna pizza, 350

Nowe okno graficzne, 326 Obraz tła, 329 Obróć duszka, 366 Obsłuż to, 214 Odczytaj klawisz, 363 Odczytaj to, 200 Opiekun zwierzaka, 225, 249 Osobisty pozdrawiacz, 48 Patelnia w ruchu, 347 Pizza w ruchu, 342 Pobierz i zwróć, 172 Pogromca Obcych, 257 Pozdrawiacz, 45 Prosta gra, 274 Prosty interfejs GUI, 293 Prywatny zwierzak, 241 Przegrana bitwa, 80 Rzut kośćmi, 64 Sprężysta pizza, 344 Symulator trzylatka, 77 Translator slangu komputerowego, 152 Turniej wiedzy, 199 Uczestnik funduszu powierniczego, 54 Udzielony-odmówiony, 71 Wybór filmów, 311 program Wybór filmów 2, 315 Wybredny licznik, 86 Wygrałeś, 339 Wymieszane litery, 99 Wysoki wynik, 336 Zabawne podziękowania, 37 Zadania tekstowe, 42 Zamarynuj to, 209 Zapisz to, 206

Zwariowany łańcuch, 100 Zwierzak z atrybutem, 233 Zwierzak z klasą, 237 Zwierzak z konstruktorem, 231 Zwierzak z właściwością, 245 Życzenia urodzinowe, 177 programowanie obiektowe, OOP, 17, 225 sterowane zdarzeniami, 292 w trybie interaktywnym, 21 w trybie skryptowym, 24 projektowanie klas, 279 programów, 93 prywatność obiektu, 244 przechwytywanie sygnałów wejściowych, 349 przeciążanie operatora, 56 przekazywanie wartości, 23 przemieszczanie duszków, 342 przesłanianie metod, 269, 345 przesłonięcie zmiennej globalnej, 184 przesuwanie kursora, 38 przesyłanie komunikatu, 258 przycisk, 298, 299 przyciski opcji, 315–317 pseudokod, 93, 95, 186, 280 punkt tabulacji, 38 puste krotki, 122 pusty wiersz, 28

#### **R**

radian, 384 ramka, frame, 297, 369 referencja do widżetu, 312 referencje współdzielone, 145, 151 rejestracja wyników, 397 reprezentowanie danych, 186 rodzaje cudzysłowu, 34 rozgałęzianie kodu, 63, 77 rozpakowanie sekwencji, 147 rozszerzanie klasy, 263 rozszerzanie klasy pochodnej, 266 rozszerzenie .bat, 294 .py, 25

#### **S**

sekwencja niemutowalna, 111 sekwencje specjalne, 36, 40 zagnieżdżone, 145, 146 składowe prędkości, 384 słownik, 133, 152, 159 sortowanie, 143 specyfikacja typu wyjątku, 215 sprawdzanie klucza, 154 wartości zmiennej, 79 stała, 114, 160, 181 stała klasowa, 383, 388, 392, 403 stałe modułu color, 422 games, 418–422 stan klawiszy, 364 pola wyboru, 314

struktura słownika, 159 sygnał dzwonka systemowego, 39 wejściowy, 349 system zarządzania bazą danych, 90

## **Ś**

śledzenie programu, 81 środowisko programowania, 20

#### **T**

tekst, 336 testowanie stanu klawiszy, 364 Tkinter, 293 tło, 330 tryb interaktywny, 21, 26 skryptowy, 24 tryby dostępu do pliku, 203, 210, 212 tworzenie algorytmów, 93 anagramu, 129 animacji, 368 atrybutów prywatnych, 241 atrybutu klasy, 238 duszka, 335 etykiety, 298 funkcji, 169 interfejsu GUI, 289, 291, 300 klasy, 229, 259 klasy bazowej, 265, 270 klasy pochodnej, 345 kombinacji obiektów, 259

komentarzy, 59, 96 konstruktora, 232 krotek, 120 listy, 135 łańcuchów, 32, 35, 52 menu, 251 metod, 229 metod prywatnych, 243 metod statycznych, 239 modułów, 273, 274 nowego łańcucha, 113, 115, 130 obiektu, 230, 302 okna głównego, 295 okna graficznego, 325 pętli, 96, 102, 163 pól wyboru, 312 procedury obsługi zdarzeń, 304 przycisków, 299 przycisków opcji, 316 pustego łańcucha, 129 pustej krotki, 122 ramki, 297 sekwencji zagnieżdżonych, 146 skutku ubocznego, 193 słowników, 153 stałych, 114, 160 warunków, 69 widżetów, 302, 308 wielu obiektów, 232 właściwości, 246 wycinków, 118, 137 zmiennych, 46 typ danych, 54 typy liczbowe, 44 sekwencji, 105 wyjątków, 216

#### **U**

układ współrzędnych, 331 umiejscowienie widżetu, 306 umieszczanie na półce, 212 UML, Unified Modeling Language, 258 umyślne pętle nieskończone, 86 uruchamianie programu, 24 ustawienie tła, 330 usuwanie elementu listy, 139 pary klucz-wartość, 158 wycinka listy, 139 używanie cudzysłowów, 32 domyślnych wartości parametrów, 179 etykiet, 296 klas pochodnych, 272 klucza, 154 komentarza, 27 używanie konstruktorów, 230 krotek, 123, 144 list, 144 metod łańcucha, 50 parametrów zwrotnych, 172 przycisków, 298 sekwencji specjalnych, 36 sekwencji zagnieżdżonych, 145 słowników, 152 stałych, 185 widżetów, 305 zmiennych globalnych, 181, 185 znaku kontynuacji wiersza, 42

#### **W**

wartości mutowalne, 151 początkowe, 96 zwrotne, 23, 172, 174 wartość False, 82, 85 None, 118 True, 82, 85 wartownik, 79 warunek, 69 prosty, 88 złożony, 88 wcięcie, 70 wczytywanie wierszy, 205 wiązanie widżetów, 303 widoczność wskaźnika myszy, 349 widżet, 296 Button, 298, 299 Entry, 305, 308 Frame, 297 Label, 298 Text, 305, 308 właściwości klasy Mouse, 416 klasy Screen, 410 klasy Sprite, 336, 411 klasy Text, 339, 414 obiektu mouse, 350 obiektu screen, 328 właściwość, 245, 246 angle, 367 bottom, 346 mood, 250 still\_playing, 285 wprowadzanie danych, 60 współrzędne myszy, 348 punktu, 331

wstawianie tekstu, 309 znaku cudzysłowu, 38 znaku nowego wiersza, 38 wycinanie krotek, 126 łańcuchów, 116 wycinek, 118 wycinki list, 137 wyjątek, 214 wyjątek AttributeError, 242 wyjście z pętli, 87 wykrywanie kolizji, 350, 352 wypisywanie krotki, 123 wartości, 34 znaku lewego ukośnika, 38 wyrażenie, 44 wysyłanie komunikatów, 256 wyświetlanie duszka, 332 komunikatu, 339 menu, 141 obiektu, 236 tekstu, 336 wartości zmiennej, 60 wyników, 142, 148 wywołanie funkcji, 171 wywoływanie metody, 230 klasy bazowej, 271 statycznej, 240

#### **Z**

zagnieżdżanie wywołań funkcji, 58 zakres, 181 zamykanie pliku, 202

zapisywanie do pliku, 206, 210 łańcuchów, 207 programu, 24 zdarzenia, 292 złożone struktury danych, 209 zmiana parametru mutowalnego, 193

wartości zmiennej globalnej, 184 zmienna, 45, 46 globalna, 181 lokalna, 181 typu Boolean, 313 znak cudzysłowu, 38 kontynuacji wiersza, 42 kratki, 27

lewego ukośnika, 38 nowego wiersza, 38 tabulacji, 38 zachęty, 21 Zunifikowany Język Modelowania, UML, 258 zwracanie informacji, 174 wartości, 175

#### 432 Python dla każdego. Podstawy programowania

## PROGRAM PARTNERSKI - GRUPY HELION

# 1. ZAREJESTRUJ SIĘ<br>2. PREZENTUJ KSIĄŻKI<br>3. ZBIERAJ PROWIZJĘ

Zmień swoją stronę WWW w działający bankomat!

Dowiedz się więcej i dołącz już dzisiaj! http://program-partnerski.helion.pl

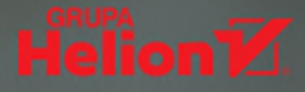

## Wydanie III PYTHON **LA KAŽDEGO**

Chcesz się nauczyć programować? Świetna decyzja! Wybierz język obiektowy. łatwy w użyciu, z przejrzystą składnią. Python będzie wprost doskonaty! Rozwijany od ponad 20 lat, jest dojrzałym językiem, pozwalającym tworzyć zaawansowane aplikacje dla różnych systemów operacyjnych. Ponadto posiada system automatycznego zarządzania pamięcią, który zdejmuje z programisty obowiązek panowania nad tym skomplikowanym obszarem.

## Jeżeli zdecydowałeś się na naukę programowania w tym języku,

to książka, którą trzymasz w rekach, będzie strzatem w dziesiątkę! Sięgnij po nią i przekonaj się, jak skonfigurować swoje środowisko pracy i rozpocząć przygodę z Pythonem. Z kolejnych rozdziałów dowiesz się, co to są typy proste, zmienne, instrukcje warunkowe, pętle oraz listy. Ponadto nauczysz się tworzyć listy i funkcje oraz obsługiwać wyjątki i korzystać z plików. Gdy już zbudujesz fundamenty wiedzy na temat języka Python, przejdziesz do bardziej zaawansowanych zagadnień. Programowanie obiektowe, tworzenie grafiki oraz graficznego interfejsu użytkownika, tworzenie animacji i efektów dźwiękowych to tylko niektóre z poruszanych tematów. Ksiażka ta jest obowiazkowa lektura dla wszystkich osób. które zamierzają opanować język Python!

## Dzięki tej książce:

- poznasz elementy i składnię języka Python
- zaznajomisz się z typowymi konstrukcjami języka
- nauczysz się programować obiektowo
- stworzysz animację i efekty dźwiękowe
- pokochasz język Python

## Twój przewodnik po języku Python!

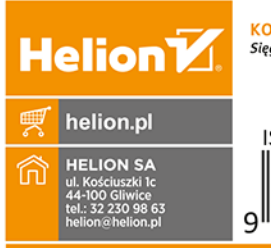

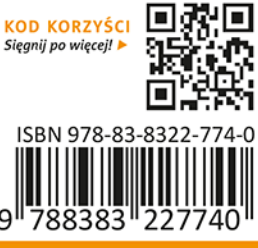